Reģistrējiet Jūsu preci un saņemiet atbalstu www.philips.com/welcome

# *MBD 7020*

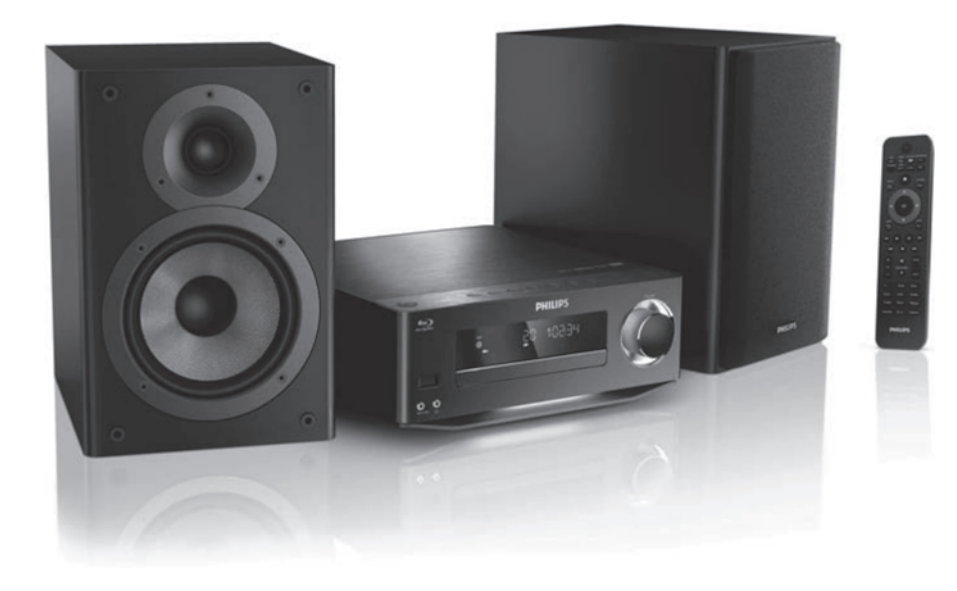

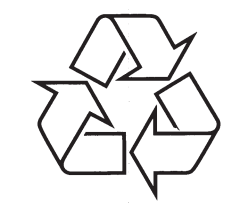

Tiecieties ar Philips Internetâ http://www.philips.com

Lietoðanas instrukcija

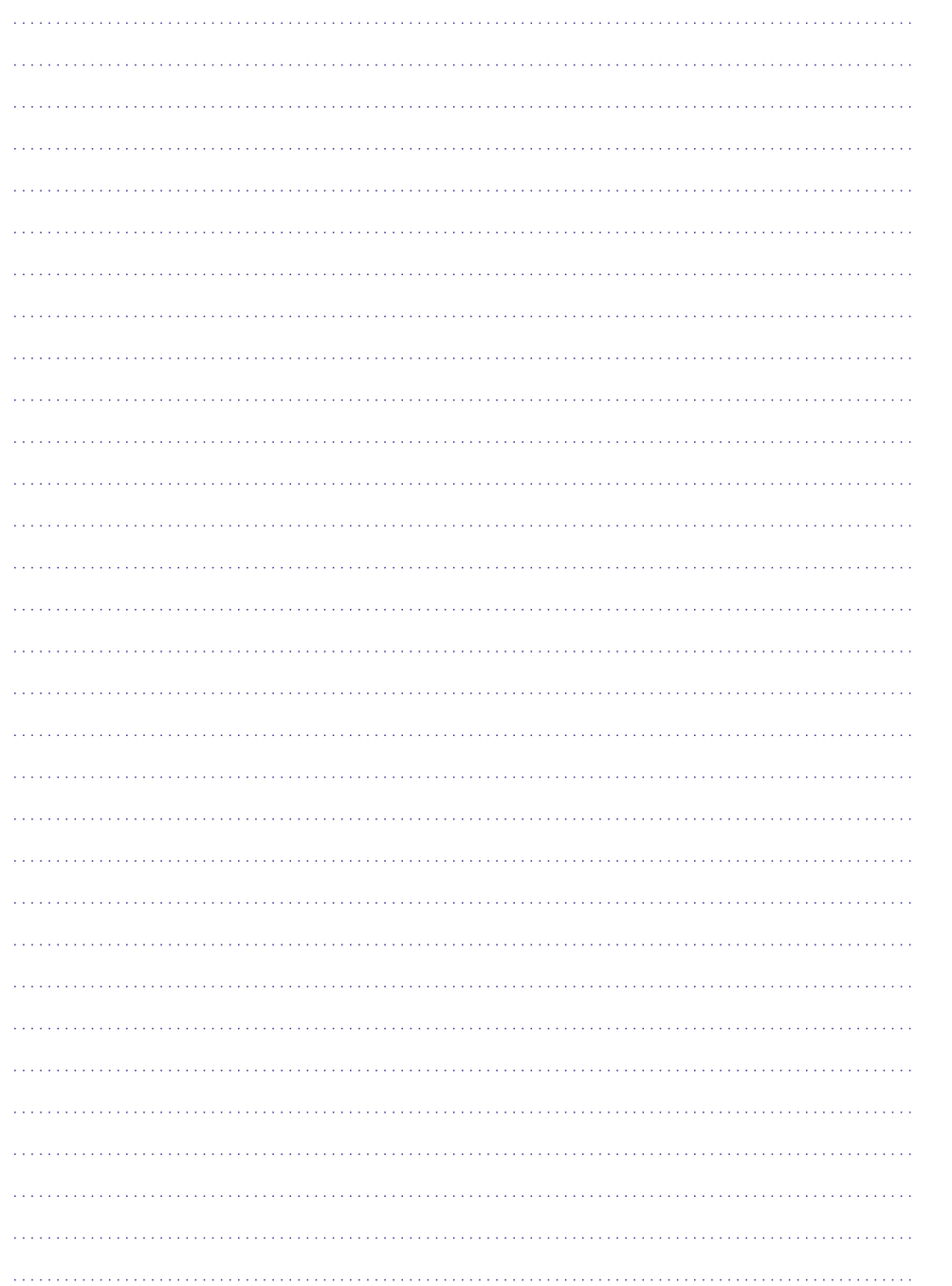

# **SATURA RÂDÎTÂJS**

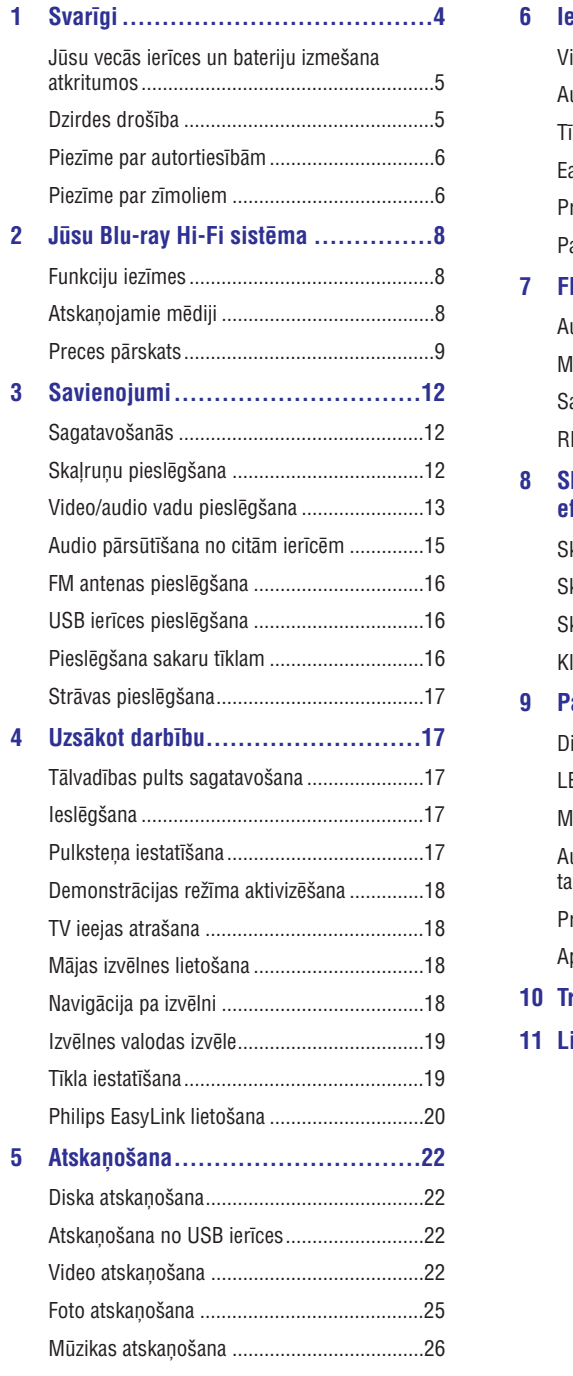

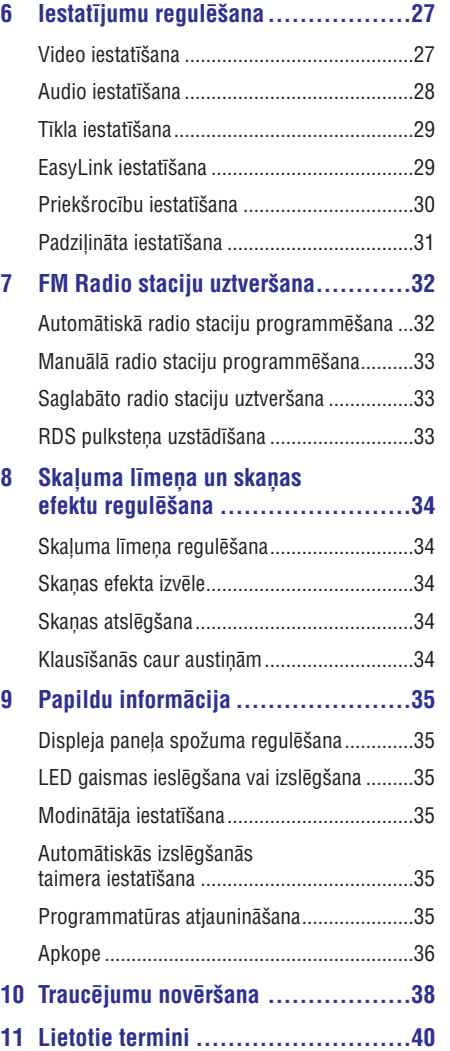

## **1. SVARÎGI**

### **Elektriskâ ðoka un uguns bîstamîba!**

- $\bullet$ Nekādā gadījumā nepaklaujiet preci lietum vai ûdenim. Nekâdâ gadîjumâ nenovietojiet mâjas kinozāles tuvumā ar škidrumu pildītus priekðmetus, kâ vâzes. Ja ðíidrums tiek izliets uz mâjas kinozâles, nekavçjoties atvienojiet to no strâvas. Sazinieties ar Philips klientu apkalpoðanas dienestu, lai pârbaudîtu mâjas kinozâli pirms lietoðanas.
- $\bullet$ Nekâdâ gadîjumâ nenovietojiet mâjas kinozâli un piederumus atklâtas liesmas vai cita karstuma avota tuvumâ, tajâ skaitâ tieðâ saules gaismâ.
- $\bullet$ Nekâdâ gadîjumâ neievietojiet priekðmetus ventilâcijas atverçs vai citâs mâjas kinozâles atverēs.
- -Ja strâvas rozete vai sadalîtâjs tiek lietots ierîces atvienoðanai no strâvas, atvienoðanas ierîcei jâbût darba kârtîbâ.
- -Atvienojiet mâjas kinozâli no strâvas rozetes pirms pērkona negaisa.
- $\bullet$ Atvienojot strâvas vadu, vienmçr velciet aiz kontaktdakðas, nekad aiz vada.

### **Îssavienojuma vai uguns bîstamîba!**

 $\bullet$ Pirms mâjas kinozâles pievienoðanas strâvas rozetei, pārliecinieties, ka strāvas voltāža atbilst vērtībai, kas norādīta preces mugurpusē vai apakðâ. Nekâdâ gadîjumâ nepievienojiet mâjas kinozāli strāvas rozetei, ja voltāža atšķiras.

### **Savainojuma vai mâjas kinozâles bojâjuma bîstamîba!**

- -Stiprinot mâjas kinozâli pie sienas, lietojiet tikai komplektā iekļauto sienas stiprinājumu. Nostipriniet sienas stiprinâjumu pie sienas, kas var noturçt mâjas kinozâles un sienas stiprinâjuma svaru. Koninklijke Philips Electronics N.V. nenes atbildîbu par nepareizu stiprinâðanu pie sienas, kâ rezultâtâ radies negadîjums, savainojums vai bojâjums.
- $\bullet$ Skalruniem ar statīviem, lietojiet tikai komplektā ieklautos statīvus. Stingri nostipriniet statīvus pie skalruniem. Piestiprinātos statīvus novietojiet uz cietas, lîdzenas virsmas, kas ir pietiekami stabila skalrunu un statīvu kopējā svara noturēšanai.
- $\bullet$ Nekâdâ gadîjumâ nenovietojiet mâjas kinozâli vai citus priekðmetus uz strâvas vadiem vai uz cita elektriska aprîkojuma.
- $\bullet$ Ja mâjas kinozâle tiek pârvietota temperatûrâ, kas zemāka par 5C, pirms strāvas pieslēgšanas izpakojiet preci un gaidiet, kamçr tâs temperatûra atbilst telpas temperatûrai.
- $\bullet$ Redzams un neredzams lâzera starojums, kad ierīce atvērta. Izvairieties no stara ietekmes.
- -Neaizskariet diska optisko lēcu diska nodalîjuma iekðpusç.
- -Šīs ierīces detalas var būt ražotas no stikla. Pārvietojiet ierīci uzmanīgi, lai novērstu savainojumu vai bojâjumu raðanos.

#### **Pârkarðanas bîstamîba!**

 $\bullet$ Nekâdâ gadîjumâ neuzstâdiet mâjas kinozâli slēgtā telpā. Vienmēr atstājiet vismaz 10 cm brîvu telpu ap kinozâli, lai nodroðinâtu ventilâciju. Pârliecinieties, ka aizkari un citi priekðmeti nekad neaizsedz mâjas kinozâles ventilâcijas atveres.

#### **Vides piesārnošanas bīstamība!**

- Nelietojiet vienlaicīgi dažādas baterijas (vecas un jaunas vai oglekļa un sārmu, u.tml.).
- $\bullet$ Iznemiet baterijas, ja tās ir tukšas, vai tâlvadîbas pults netiks lietota ilgu laiku.
- $\bullet$ Baterijas satur kīmiskas vielas, tādēļ no tām jâatbrîvojas pareizi.

### **Bateriju norîðanas risks!**

 $\bullet$ Ierîcç/ tâlvadîbas pultî var bût monçtu tipa baterijas, ko var norīt. Vienmēr glabājiet baterijas bērniem neaizsniedzamā vietā!

Ðî prece atbilst Direktîvu 2006/95/EC (Zemas Voltāžas) un 2004/108/FC (FMC) pamatprasībām un citiem attiecinâmiem papildinâjumiem.

### **... LIETOTIE TERMINI**

### **PCM**

Impulsu Kodu Modulâcija. Digitâlâ audio kodçðanas sistēma.

#### **Regiona kods**

Sistēma, kas lauj diskus atskanot tikai paredzētajā reáionā. Šī ierīce atskano tikai diskus, kam ir saderīgs reģiona kods. Jūsu ierīces reģiona kods ir atrodams uz preces etiketes. Daži diski ir saderīgi ar vairāk kā vienu reģionu (vai visiem reģioniem).

### **WMA**

Windows Media ™ Audio. Apzīmē audio saspiešanas tehnoloģiju, ko attīstījuši Microsoft Corporation. WMA datus var kodçt, izmantojot Windows Media Player versiju 9 vai Windows Media Player priekš Windows XP. Faili ir atpazīstami pēc to faila paplaðinâjuma 'WMA'.

### **11. LIETOTIE TERMINI**

#### **Ekrâna proporcija**

Parādītā attēla vertikālo un horizontālo izmēru proporcija. Standarta TV horizontâlâ pret vertikâlo attiecība ir 4:3, un platekrāna TV tā ir 16:9. 'Vēstulu kastītes' formāts lauj Jums izbaudīt attēlu ar platāku attiecîbu uz standarta 4:3 ekrâna.

#### **AVCHD**

AVCHD ir jauns formâts (standarts) augstas izšķirtspējas video kamerām, ko var lietot, lai ierakstītu un atskanotu augstas izškirtspējas HD attēlus.

### **'Blu-ray' disks (BD)**

'Blu-ray' disks ir nâkamâs paaudzes optiskais video disks, kas var saglabât piecas reizes vairâk datus kâ standarta DVD. Lielâ ietilpîba padara par iespçjamu izmantot funkcijas kā augstas izšķirtspējas video. daudzkanālu telpisko skaņu, interaktīvas izvēlnes utt.

#### **BONUSVIEW**

BonusView, zinâms arî kâ 'Profils 1.1' Papildinot pamat atskanošanu un interaktīvas iezīmes, Bonus View atskanotāji, ieviesti pēc 2007. Gada 31. Oktobra, lauj lietotājiem baudīt iezīmi 'ekrāns – ekrânâ' (PiP) un sekundâra audio iezîmes (noderîgs spēlējot spēles, kurās lieto papildus audio straumējumu, laikā, kad tiek atskanota filma) uz saderîgiem BonusView diskiem.

#### **Digitâlais Audio**

Digitālais audio ir skaņas signāls, kas ir pārveidots ciparu vērtībās. Digitālo skaņu var pārraidīt pa vairākiem kanāliem. Analogo skaņu var pārraidīt tikai pa diviem kanâliem.

### **DivX Video-uz-pieprasîjuma (VOD)**

Šī DivX Certified ierīce jāreģistrē, lai atskanotu DivX video-uz-pieprasîjuma (VOD) saturu. Lai izveidotu reáistrācijas kodu, atrodiet DivX VOD nodaļu Jūsu ierîces iestatîðanas izvçlnç. Ar ðo kodu dodieties uz vod.divx.com, lai pabeigtu reģistrācijas procesu un uzzinâtu vairâk par DivX video.

### **Dolby Digital**

Telpiskās skanas sistēma, ko attīstījuši Dolby Laboratories, satur lîdz pat seðiem kanâliem digitâlo audio (priekðçjo kreiso un labo, aizmugurçjo kreiso un labo, centra un zemo frekvenèu).

#### **DTS**

Digital Theater Systems. Šī ir telpiskās skanas sistēma, lai nodrošinātu 5.1 kanālus digitālā audio patçrçtâju elektronikas precçs un programmatûrâ. To nav attîstîjuði Dolby Digital.

### **HDCP**

Augsta diapazona digitâlâ satura aizsardzîba. Ðî ir specifikâcija, kas sniedz droðu digitâlâ satura pārraidi starp dažādām ierīcēm (lai novērstu neautorizētu kopēšanu).

### **HDMI**

Augstas Izðíirtspçjas Multimediju Interfeiss (HDMI) ir augsta âtruma digitâlais interfeiss, kas var pârraidît nesaspiestu augstas kvalitâtes video un digitâlo daudzkanâlu audio. Tas piegâtâ augstas kvalitātes attēlu un skanas kvalitāti, pilnīgi bez traucçjumiem. HDMI ir pilnîbâ atgriezeniski saderîgs ar DVI.

Kā pieprasa HDMI standarts, pieslēgšanās pie HDMI vai DVI precçm bez HDCP (Augsta diapazona digitâlâ satura aizsardzîba) novedîs pie neesoðas Video vai Audio izejas.

### **JPEG**

Ļoti pazīstams digitālo nekustīgo attēlu formāts. Nekustīga attēla datu saspiešanas sistēmu piedāvā Joint Photographic Ekspert Group, kas izmanto mazu samazinājumu attēla kvalitātē, neskatoties uz tâ lielo saspieðanas proporciju. Faili ir atpazîstami pçc to faila paplaðinâjuma '.jpg' vai '.jpeg'.

### **LAN (vietçjâs apkârtnes tîkls)**

Uznēmumā, skolā vai mājās savienotu ierīču grupa. Norāda noteikta tīkla robežas.

### **MP3**

Faila formāts ar skaņas datu saspiešanas sistēmu. 'MP3' ir saîsinâjums no Motion Picture Eksperts Group 1 (vai MPEG-1) Audio Layer 3. Izmantojot MP3 formâtu, vienâ CD-R vai CD-RW var ierakstît aptuveni 10 reizes vairâk datu kâ parastâ CD.

#### **Atskaòoðanas vadîba (PBC)**

Attiecas uz signâlu, kas ierakstîts video CD vai SVCD, atskanošanas vadībai. Izmantojot izvēlnes logus, kas ierakstîti Video CD vai SVCD, kas atbalsta PBC, Jūs varat izbaudīt dialoga veida atskanošanu un meklēšanu.

## **... SVARÎGI**

### **Jûsu vecâs ierîces un bateriju izmeðana atkritumos**

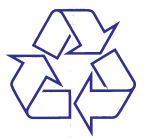

Jūsu prece ir veidota un ražota ar augstas kvalitātes materiâliem un komponentçm, ko var pârstrâdât un lietot atkârtoti.

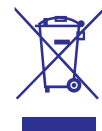

Ja Jûs redzat ðo pârsvîtrotâs riteòotâs miskastes simbolu, tas nozîmç, ka prece atbilst Eiropas Direktīvai 2002/96/EC. Apziniet vietēio atseviškās savākšanas sistēmu elektriskām un elektroniskām precēm.

Lūdzu rīkojieties saskanā ar vietējiem noteikumiem un neizmetiet Jûsu vecâs preces ar sadzîves atkritumiem.

Pareiza Jūsu vecās preces izmešana palīdzēs novērst potenciālas negatīvas sekas apkārtējai videi un cilvçku veselîbai.

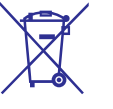

Jûsu precç ir baterijas, kas atbilst Eiropas Direktîvai 2006/66/EC, ko nedrîkst izmest kopâ ar sadzîves atkritumiem.

Lūdzu, izziniet vietējos noteikumus par bateriju atseviðíu savâkðanu. Pareiza bateriju izmeðana palîdz novçrst potenciâlas negatîvas sekas apkārtējai videi un cilvēku veselībai.

### **Dzirdes droðîba**

### **Klausieties mērenā skalumā.**

- Klausīšanās ar austinām lielā skalumā var izraisīt dzirdes traucējumus. Šis aparāts spēj sasniegt tādu decibelu līmeni, ka pakļaujot dzirdi tam pat mazâk nekâ vienu minûti, cilvēkam var rasties dzirdes zudums. Augstais decibelu līmenis tiek piedāvāts cilvēkiem, kuri jau cieð no dzirdes traucçjumiem.  $\bullet$
- $\bullet$  Skaņas līmenis var būt maldinošs. Pēc kāda laika 'dzirdes komforta lîmenis' pielâgojas lielākam skalumam. Pēc ilgāka klausīšanās brīža tas, kas škiet 'normāls', patiesībā var būt pārāk skaļš un kaitīgs dzirdei. Lai no tā izvairītos, noregulējiet skaņas līmeni un atstājiet šo noregulējumu pirms dzirde pieskanojas paaugstinātam skaluma līmenim.

### **Droša skanas līmena noteikšana:**

- Noregulējiet skanu zemā līmenī.  $\bullet$
- Lēnām palieliniet skanas stiprumu, līdz varat komfortabli un labā kvalitātē un bez traucējumiem uztvert skanu.  $\bullet$

#### **Pieòemams klausîðanâs ilgums**

- Pārāk ilga klausīšanās, pat ja skaņas stiprums ir 'droðâ' lîmenî, tâpat var izraisît dzirdes traucējumus.
- Pârliecinieties, ka lietojat aparâtu pienâcîgi un ar atbilstoðâm pauzçm.  $\bullet$

## **... SVARÎGI**

### **Esiet atbildîgi Ievçrojiet autortiesîbas!**

Ðî prece sevî ietver autortiesîbu aizsardzîbas tehnoloģiju, ko aizsargā ASV patenti un citas intelektuâlâ îpaðuma autortiesîbas, kas pieder Rovi Corporation. Apgrieztâ mehânika un izjaukðana ir aizliegta.

### **Atvçrtâ avota programmatûra**

Ar ðo Philips Electronics Singapore Pte Ltd piedâvâ par samaksu, kas ir ne lielâkâ kâ maksa par fiziski veicamo avota izplatîðanu, piegâdât vai nodroðinât piekļuvi, pēc pieprasījuma, programmas apmaiņai nepiecieðamâs visplaðâk ierastâs atbilstoða avota koda pilnîgai kopijai, kas ir ierîcei nolasâma. Ðis piedāvājums ir derīgs 3 gadu periodam pēc šīs ierîces pirkðanas datuma. Lûdzu, sazinieties ar open.source@philips.com, lai iegûtu avota kodu. Ja Jûs izvçlaties neizmantot e-pastu, vai arî, ja Jûs nesanemat apstiprinājuma zinojumu nedēļas laikā pçc vçstules nosûtîðanas uz ðo adresi, lûdzu, rakstiet uz adresi 'Open Source Team, Philips Intellectual Property & Standarts, P.O. Box 220, 5600AE Eindhoven, The Netherlands'. Ja Jûs laicîgi nesanemat apstiprinājumu par Jūsu vēstules sanemšanu, lūdzu, rakstiet e-pastu uz iepriekš minçto e-pasta adresi.

### **Piezîme par zîmoliem**

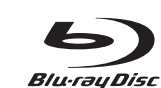

'Blu-ray Disc' un 'Blu-ray Disc' logo ir zîmols.

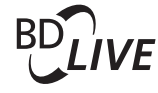

'BD LIVE' ir 'Blu-ray Disc Association' zîmoli.

### **dts-HD** Master Audio | Essential

Ražots ar licenci pēc U.S. Patenta #5,451,942; 5,956,674; 5,974,380; 5,978,762; 6,226,616; 6,487,535; 7,392,195; 7,272,567; 7,333,929; 7,212,872 un citiem ASV un vispasaules patentiem, kas izdoti un gaidāmi. DTS ir reģistrēts zīmols, un DTS logo, simbols, DTS-HD un HTS-HD Master Audio / Essential un DTS logo ir DTS, Inc. zîmoli. Produkts ietver programmatûru. © DTS, Inc. Visas tiesības rezervētas.

### **DIVX ULTRA**

PAR DIVX VIDEO: DivX ir digitâla video formâts, ko izveidojuši DivX, Inc. Šī ir oficiāla DivX sertificēta ierīce, kas atskano DivX video. Papildus informāciju un programmatûras rîkus Jûsu failu pârveidoðanai DivX video formātā meklējiet vietnē www.divx.com. PAR DIVX VIDEO – PĒC – PIEPRASĪJUMA : Šo DivX Certified ierīci jāreģistrē, lai atskanotu DivX Videouz-pieprasîjuma (VOD) saturu. Lai izveidotu reáistrācijas kodu, atrodiet sadaļu DivX VOD Jūsu ierīces iestatīšanas izvēlnē. Atveriet vod.divx.com un izmantojiet šo kodu, lai pabeigtu reģistrācijas procesu un uzzinâtu vairâk par DivX VOD.

DivX, DivX Ultra Certified un asociēti logo ir DivX, Inc. zīmoli un tiek lietoti saskaņā ar licenci.

Oficiāls DivX Ultra Sertificēts produkts DivX ® video, ieskaitot modernizçtâs iezîmes un apmaksâtâ satura, atskanošanai.

# **... TRAUCÇJUMU NOVÇRÐANA**

- Pârliecinieties, ka bezvadu savienojumu

**Tîkls**

• Pārliecinieties, ka Jūsu tīkla 'ugunsmūri' ļauj

piekïût ðîs ierîces bezvadu savienojumam.

bezvadu sakaru tîkls nedarbojas pareizi (Skatiet nodalu 'Uzsākot darbību' > 'Tīkla uzstādīšana').

netraucē mikrovilnu krāsnis, bezvadu telefoni vai citas Wi-Fi ierīces Jūsu kaiminos.

**Bezvadu savienojumu neatrod vai tas ir bojâts**

- Mçìiniet uzstâdît bezvadu sakaru tîklu, ja

- $\bullet$ Pârliecinieties, ka JPEG faila paplaðinâjums ir .jpg, .JPG, .jpeg vai .JPEG.
- Pârliecinieties, ka MP3/WMA faila paplaðinâjums ir .mp3 vai .MP3 un .wma vai .WMA, kas paredzçts Windows Media TM Audio.

#### **DivX video failus nevar atskanot.**

- $\bullet$ Pârliecinieties, ka DivX video ir pilns fails.
- $\bullet$ Pârliecinieties, ka faila nosaukuma paplaðinâjums ir pareizs.

#### **USB zibatmiòas saturu nevar nolasît**

- USB zibatmiņas formāts nav saderīgs ar šo atskanotāju.
- $\bullet$  Maksimālais atbalstītais atmiņas izmērs ir 160GB.

#### **TV parâdâs zîme 'No entry' (nav ievades) vai 'x'**

- Ðî darbîba nav iespçjama.

#### **EasyLink funkcija nestrâdâ.**

• Pārliecinieties, ka šis disku atskaņotājs ir pieslēgts Philips markas EasyLink TV un iestatījums **[EasyLink]** ir pozīcijā **[On]** (ieslēgt).

#### **Nevar piekïût BD-Live funkcijai**

- Pârbaudiet tîkla savienojumu, lai pârliecinâtos, ka tīkls ir iestatīts (Skatiet nodaļu 'Uzsākot darbîbu' > 'Tîkla uzstâdîðana').
- Lai atbrīvotu vietu atmiņā, dzēsiet lejupielādētos BD-Live datus no pieslēgtās USB atminas ierīces (Skatiet nodalu 'Iestatījumu regulçðana' > **'Padziïinâta iestatîðana' >** [Dzēst atmiņu]).
- Pârliecinieties, ka BD disks atbalsta BD-LIVE funkciju.

#### **Vâja radio uztvere**

- $\bullet$ Palieliniet attâlumu starp ierîci un Jûsu TV vai videomagnetofonu.
- $\bullet$ Pilnîbâ izritiniet FM antenu.
- -Pieslēdziet āra FM antenu.

# 10. TRAUCĒJUMU NOVĒRŠANA

## **Brîdinâjums**

- Elektriskâ ðoka risks. Nekâdâ gadîjumâ nenonemiet šīs ierīces korpusu.

Lai saglabātu garantiju, nemēģiniet labot sistēmu paði.

Ja rodas problçmas, lietojot ðo preci, caurskatiet sekojoðos punktus, pirms servisa pieprasîðanas. Ja problēmu neizdodas atrisināt, reģistrējiet Jūsu preci un iegûstiet atbalstu www.philips.com/welcome.

## **Galvenâ ierîce**

#### **Nav reakcijas uz tâlvadîbas pulti**

- Pieslçdziet ðo ierîci strâvas rozetei.  $\bullet$
- Mçríçjiet tâlvadîbas pulti uz infrasarkano sensoru, kas atrodas uz šī atskanotāja priekšējā panela.  $\bullet$
- Ievietojiet baterijas pareizi.  $\bullet$
- Ievietojiet tâlvadîbas pultî jaunas baterijas.  $\bullet$

#### **Taimeris nestrâdâ**

- Iestatiet pareizu laiku. -
- leslēdziet taimeri. -

#### Pulkstena/taimera iestatījums ir izdzēsts

- Ir bijis strâvas padeves pârrâvums vai atvienots strâvas vads.  $\bullet$
- Atkârtoti iestatiet pulksteni/taimeri.  $\bullet$

### **Attçls**

#### **Nav attçla.**

Skatiet TV lietoðanas pamâcîbu, lai atrastu pareizo video ieejas kanâlu. Mainiet TV kanâlus, lîdz redzat Philips ekrânu. -

#### **Nav attçla HDMI savienojumam**

- Ja šī ierīce ir pieslēgta pie neautorizētas displeja ierîces ar HDMI vadu, audio/video signâls var netikt izvadîts.  $\bullet$
- Pârbaudiet, vai HDMI vads nav bojâts. Nomainiet ar jaunu HDMI vadu.  $\bullet$
- Ja tâ notiek, kad Jûs mainât HDMI video izškirtspēju, spiediet taustinu  $\bigoplus$ un spiediet skaitļu kombināciju **'731'** (ciparu taustiņi), lai atiaunotu attēlu. -

### **TV nav augstas izðíirtspçjas video signâla**

- Pârliecinieties, ka disks satur augstas izškirtspējas video.  $\bullet$
- Pârliecinieties, ka TV atbalsta augstas izškirtspējas video.  $\bullet$

## **Skaòa**

 $\bullet$  $\bullet$ 

### **Nav skanas vai slikta skana**

- Regulējiet skaļumu.  $\bullet$ 
	- Atvienojiet austinas.
- Pārbaudiet, vai skalruni ir pieslēgti pareizi.
- Pārbaudiet, vai notīrītie skalruņu vadu gali ir stigri iespiesti kontaktâ. -

#### **Nav skanas HDMI savienojumam.**

 $\bullet$   $\;$  Jūs varat nedzirdēt skaņu no HDMI izejas, ja pieslçgtâ ierîce nav saderîga ar HDCP vai ir saderîga tikai ar DVI.

#### **Nav sekundârâs audio izejas Attçls-attçlâ funkcijai**

Ja izvçlnç [HDMI Audio] vai [Digital Audio] ir izvēlēts [Bitstream], interaktīvā skaņa, kā sekundārā skana Attēls-attēlā funkcijai, tiek izslēgts. Izslēdziet iestatījumu [Bitstream].  $\bullet$ 

### **Atskaòoðana**

#### **Disku nevar atskanot**

- Pârliecinieties, ka disks ir ievietots pareizi.  $\bullet$
- Pârliecinieties, ka ðî prece ir saderîga ar disku. Skatīt nodalu 'Jūsu Blu-ray Hi-Fi sistēma' > 'Atskanojamie mēdiji'.  $\bullet$
- Pârliecinieties, ka ðî prece atbalsta DVD vai BD reáiona kodu.  $\bullet$
- Atskanojot DVDRW vai DVDR, pārliecinieties, ka disks ir aizvērts.  $\bullet$
- Notīriet disku.

### Datu failus (JPEG, MP3, WMA) nevar atskanot **vai nolasît**

- Pârliecinieties, ka datu fails ir ierakstîts UDF, ISO9660 vai JOLIET formâtâ.  $\bullet$
- Pārliecinieties, ka izvēlētā grupa (vai direktorija) nesatur vairâk kâ 9,999 failus DVD vai 999 failus CD diskâ.

# **... SVARÎGI**

# Həmi

HDMI un HDMI logo, un High-Definition Multimedia Interface ir HDMI licensing LLC zīmoli vai reģistrēti zîmoli ASV un citâs valstîs.

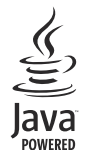

Java un visi citi Java zîmoli, un logo ir Sun Microsystems, Inc. piederoši vai reģistrēti zīmoli Amerikas Savienotajâs Valstîs un/vai citâs valstîs.

> **LÂZERA STAROJUMS NESKATIETIES TIEÐI VIRSÛ AR OPTISKIEM INSTRUMENTIEM**

**1M KLASES LÂZERA IERÎCE**

# **2. JÛSU BLU-RAY HI-FI SISTÇMA**

Apsveicam ar Jûsu pirkumu un laipni lûgti Philips! Lai pilnîbâ izmantotu atbalstu, ko piedâvâ Philips (piem., ierîces programmatûras atjauninâjumus), reģistrējiet Jūsu preci tiešsaistē www.philips.com/welcome.

Ja Jûs kontaktçsieties ar Philips, Jums tiks prasîts šīs ierīces modela un sērijas numuri. Modela numurs un sçrijas numurs ir atrodami ðîs ierîces apakðâ. Ðeit ierakstiet numurus:

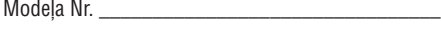

Sērijas Nr. \_\_\_\_\_\_\_\_\_\_\_\_\_\_\_\_\_\_\_\_\_\_\_\_\_\_\_\_\_\_\_\_

### **Funkciju iezîmes**

Ðîs ierîces optimâlai darbîbai tiek ieteikts regulâri atiaunināt šīs ierīces programmatūru.

### **Augstas izðíirtspçjas izklaide**

Skatieties augstas izškirtspējas satura diskus uz HDTV (augstas izðíirtspçjas televizora). Pieslçdziet to ar liela âtruma HDMI vadu (1.3 vai 2.kategorijas). Jūs varat izbaudīt izcilu attēla kvalitāti ar izškirtspēju lîdz pat 1080p un kadru âtrumu lîdz pat 24 kadriem sekundē, izmantojot progresīvās skenēšanas izeju.

### **BD-Live**

Pieslēdziet šo atskanotāju filmu studijas mājas lapai, izmantojot LAN portu, lai piekļūtu dažādam atjauninâtam saturam (piem., atjaunotiem priekðskatîjumiem vai ekskluzîvâm îpaðâm funkcijām).

### **Atskaòojamie mçdiji**

Šī ierīce var atskanot:

- BD-Video, BD-R/RE2.0  $\bullet$
- DVD, DVD-Video, DVD+R/+RW, DVD-R/-RW, DVD+R/-R DL (dubulta slāna)  $\bullet$
- Video CD/SVCD  $\bullet$
- Audio CD, CD-R/CD-RW, MP3 medijus, WMA medijus, JPEG failus  $\bullet$
- DivX (Ultra)/ DivX Plus HD medijus
- USB zibatminu.

### **Reģiona kodi**

- -

Jūs varat atskanot diskus ar sekojošiem reģionu kodiem.

(CB)

Apvienotâ Karaliste

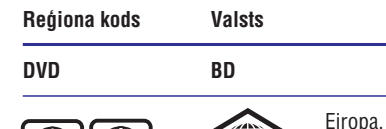

## **... PAPILDU INFORMÂCIJA**

### **Austiòu izeja**

- Izejas lîmenis: 500mV (RL=32 omi)
- $\bullet$ Kopējie harmoniskie traucējumi > 65dB (1 kHz)
- $\bullet$ Frekvenču veiktspēja: 20Hz - 20kHz
- $\bullet$ Signāla trokšņa attiecība: > 85dB

### **S/PDIF digitâlâ audio izeja**

- Koaksiâls: IEC 60958-3

### **USB**

- Saderîba: Liela âtruma USB (2.0)
- $\bullet$ Klases atbalsts: UMS (USB masu saglabâðanas klase)

### **Galvenâ ierîce**

- Strâvas padeve
- Eiropâ: 220-230V~, 50Hz
- $\bullet$ Strāvas patērinš: 40W
- $\bullet$ Strāvas patēriņš gaidīšanas režīmā: < 0.5W
- $\bullet$ Izmçri (p x a x d): 256 x 94 x 296 (mm)
- $\bullet$ Tîrsvars: 2.7 kg

### **Skalruni**

- $\bullet$ Skalrunu pretestība: 6 omi
- $\bullet$ Skalrunu skandas: 5.25' zemajām frekvencēm + 3" diskanta skanām
- -Jutîba: >80dB/m/W ±4dB/m/W
- -Izmçri (p x a x d): 176 x 260 x 240 (mm)
- $\bullet$ Tîrsvars: 3.05 kg

### **Komplektâ iekïautie piederumi**

- $\bullet$ Tâlvadîbas pults un baterijas
- $\bullet$ Video vads
- -Strâvas vads
- $\bullet$ Skalruņu vadi
- $\bullet$ FM antena
- -MP3 LINK vads
- -Ātrā sākuma celvedis
- $\bullet$ Lietoðanas pamâcîba (CD-ROM)

### **Izvçles piederumi**

- Bezvadu Philips USB adapteris (ar nosaukumu WUB1110, iegâdâjams atseviðíi)
	- $\bullet$ Daudzmçdiju savienojumi: Wi-Fi 802011b/g/n
	- $\bullet$ Savienojamība: aizmugurējais kontakts (USB)
	- $\bullet$ Apkârtçjâ temperatûra 5 grâdi pçc Celsija līdz 40 grādiem pēc Celsija
	- $\bullet$ 'Dongle' izmēri (p x a x d): 28.4 x 82 x 13.4 mm
- iPod/iPhone pieslçgvieta (DCK3060)

### **Lâzera specifikâcija**

- -Lâzera tips:
	- BD lâzera diode: InGaN/AlGaN
	- $\bullet$ DVD lâzera diode: InGaAlP
	- $\bullet$ CD lâzera diode: AlGaAs
- $\bullet$ Vilna garums:
	- -BD: 405 +7nm/-7nm
	- $\bullet$ DVD: 655 +10nm/-10nm
	- -CD: 790 +10nm/-20nm
- -Izejas jauda:
	- -BD: lîdz 20mW
	- -DVD: lîdz 7mW
	- -CD: lîdz 7mW
- -Uztvērēis
- $\bullet$ Uztverðanas diapazons: 87.5 – 108MHz
- $\bullet$ Regulçðanas solis: 50KHz
	- Jutîba

 $\bullet$ 

- -Monofonisks, 26dB S/T attiecîba: <22 dBf
- $\bullet$ Stereo, 46dB S/T attiecība: >43 dBf
- $\bullet$ Meklēšanas jutība: > 28dBf
- $\bullet$ Kopçjie harmoniskie traucçjumi: <1 %
- $\bullet$ Signāla trokšna attiecība: >65dB

# **... PAPILDU INFORMÂCIJA**

### **Programmatûras atjauninâðana no tîkla**

- **1.** Iestatiet tîkla savienojumu (Skatît 'Uzsâkot darbîbu' > 'Tîkla iestatîðana').
- **2.** Sākuma izvēlnē izvēlieties **[Setup] > [Advanced] > [Software Update] > [Network]** (tîkls).
	- Ja tiek atrasts atjauninâðanas fails, tiek prasîts sâkt atjauninâðanu.  $\mapsto$
- **3.** Sekojiet norâdîjumiem TV ekrânâ, lai apstiprinâtu atjauninâðanas darbîbu. apsuprinatu agauninasanas darbibu.<br>→ Kad programmatūras atjaunināšana ir pabeigta, atskaņotājs automātiski pārslēdzas gaidīšanas režīmā un atkal ieslēdzas.

### **Programmatûras atjauninâðana no USB**

- **1.** Apmeklçjiet www.philips.com/support, lai pârbaudîtu, vai ir pieejama jaunâka programmatūras versija šim atskanotājam.
- **2.** Lejuplādējiet programmatūru USB zibatmiņā.
	- **(1) Atarhivçjiet lejupielâdçto failu un pârliecinieties, ka failu direktorijas nosaukums ir 'UPG\_ALL'.**
	- **(2) Ievietojiet direktoriju 'UPG\_ALL' USB ierîces saknes direktorijâ.**
- **3.** levietojiet USB zibatmiņu kontaktā <del>•<</del> **(USB)** ðîs ierîces priekðâ.
- **4. Mājas izvēlnē izvēlieties [Setup] > [Advanced] > [Software Update] > [USB]** .
- **5.** Sekojiet norâdîjumiem TV ekrânâ, lai apstiprinâtu atjauninâðanas darbîbu.
	- apsuprinatu agauninasanas darbibu.<br>→ Kad programmatūras atjaunināšana ir pabeigta, atskanotājs automātiski pārslēdzas gaidīšanas režīmā un atkal ieslēdzas.

- Neizslēdziet strāvu un neiznemiet USB zibatminų programmatūras atjaunināšanas procesa laikâ, lai novçrstu iespçjamu ðîs ierîces bojâjumu.

# **Apkope**

### **Uzmanîbu**

- Nekad nelietojiet tīrīšanas līdzekļus kā benzînu, ðíîdinâtâju, komerciâli pieejamus tīrīšanas līdzekļus vai antistatiskus aerosolus, kas paredzēti diskiem.

### **Disku tîrîðana**

Tīriet disku ar mikroškiedras lupatu no centra uz malâm taisnâ lînijâ.

### **Specifikâcijas**

### **Piezîme**

-Preces specifikâcijas var mainîties bez iepriekšēja brīdinājuma.

### **Video**

 $\bullet$  $\bullet$ 

 $\bullet$ 

- Video DAC: 12 biti  $\bullet$
- Signāla sistēma: PAL/NTSC -
- Video formâts: 4:3 / 16:9  $\bullet$
- Video S/T: > 60dB
- HDMI izeja 480p, 576p, 720p, 1080i, 1080p, 1080p24

### **Audio izeja**

- Izejas lîmenis: 2.0Vrms +/-2dB -
- Kopçjie harmoniskie traucçjumi > 65dB (1 kHz)  $\bullet$
- Frekvenèu veiktspçja: 20Hz 20kHz  $\bullet$
- S/T attiecîba: >65dBA

## **Audio uztvçrçjs Piezîme**

Kopējā izejas jauda: 2 x 50W RMS Kopçjie harmoniskie traucçjumi > 65dB (1kHz) Frekvenču veiktspēja: 30Hz - 16kHz Signāla trokšņa attiecība: >65dB

# **... JÛSU BLU-RAY HI-FI SISTÇMA**

### **Preces pârskats**

### **Galvenâ ierîce**

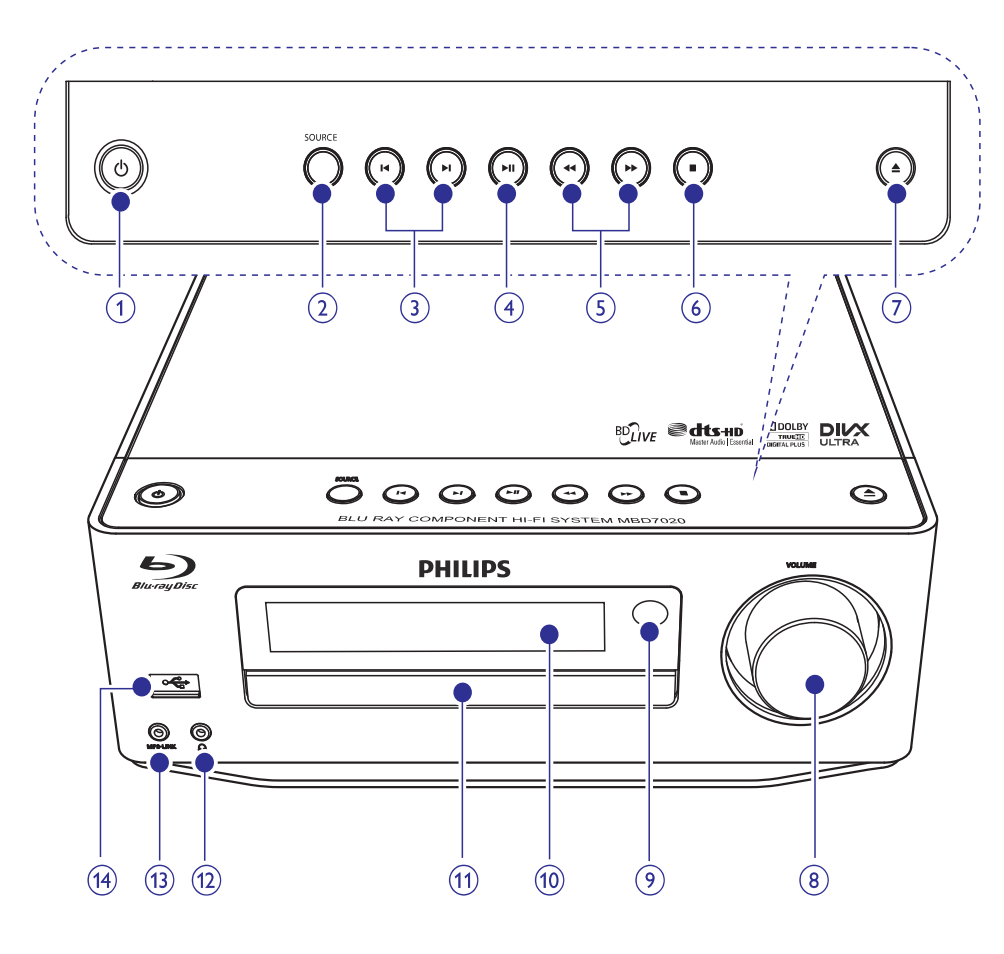

### $1.0$

- $\bullet$ Ieslçdz ðo ierîci vai pârslçdz to ekonomiskajā gaidīšanas režīmā.
- $\bullet$ Ja EasyLink ir ieslēgts, nospiediet un turiet vismaz trīs sekundes, lai pārslēgtu gaidīšanas režīmā visas pievienotās HDMI CEC saderîgâs ierîces.
- $\bullet$ (Nospiediet un turiet) pârslçdzas starp normālo gaidīšanas režīmu un ekonomisko gaidīšanas režīmu.

### **1. 2. SOURCE (avots)**

• Izvēlas avotu.

### **3. / (Iepriekðçjais/ nâkamais)**

- $\bullet$ Pārlec uz iepriekšējo vai nākamo celiņu.
- $\bullet$ Pârlec uz iepriekðçjo/ nâkamo virsrakstu vai nodalu.

### **4.**

• Sāk vai pauzē atskaņošanu.

# **... JÛSU BLU-RAY HI-FI SISTÇMA**

#### 5.  $\blacktriangleleft$  /**>**

- -Meklç atpakaï vai uz priekðu.
- $\bullet$ Uztver radio staciju.

#### **6.**

- $\bullet$ Beidz atskanošanu.
- -(Nospiediet un turiet) dzēš programmu.
- -(Nospiediet un turiet) aktivizē/ izslēdz demonstrācijas režīmu.

### **7.**

-Atver vai aizver diska nodalîjumu.

#### **8. VOLUME**

- -Regulē skalumu.
- -Regulē laiku.

#### **9. Infrasarkanais ( IR) sensors**

 $\bullet$ Uztver signâlus no tâlvadîbas pults. Mērkējiet tālvadības pulti uz infrasarkano sensoru.

#### **10. Displeja panelis**

#### **11. Diska nodalîjums**

### **12.**

• Austiņu kontakts.

#### **13. MP3 LINK**

 $\bullet$ Pieslēdz pie ārējas audio ierīces.

#### **14.**

 $\bullet$ Pieslçdz USB atbalstîtu ierîci.

### **Tâlvadîbas pults**

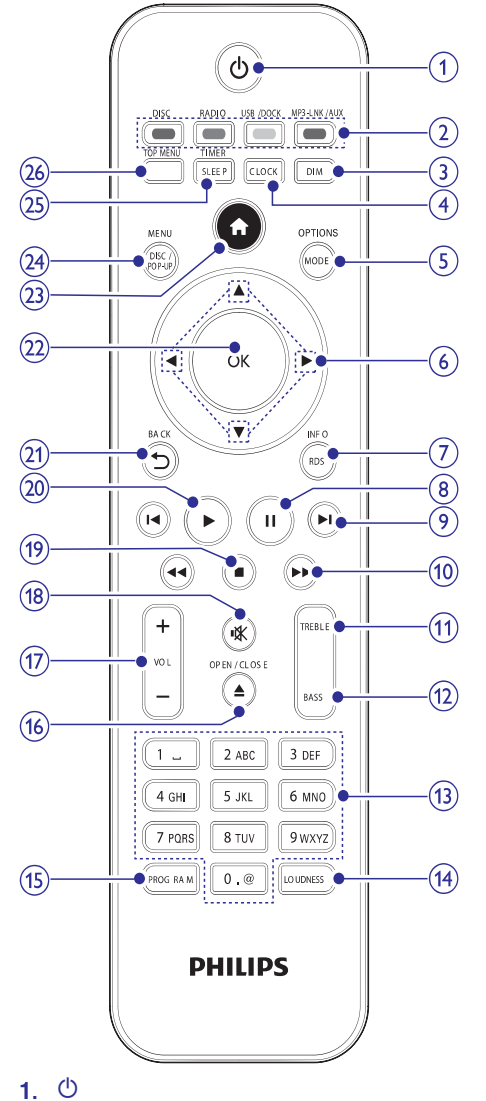

- $\bullet$ Ieslçdz ðo ierîci vai pârslçdz to ekonomiskajā gaidīšanas režīmā.
- $\bullet$ Ja EasyLink ir ieslçgts, nospiediet un turiet vismaz trīs sekundes, lai pārslēgtu gaidīšanas režīmā visas pievienotās HDMI CEC saderîgâs ierîces.
- $\bullet$ (Nospiediet un turiet) pārslēdzas starp normālo gaidīšanas režīmu un ekonomisko gaidīšanas režīmu.

# **9. PAPILDU INFORMÂCIJA**

### **Displeja panela spožuma regulçðana**

**1.** Gaidīšanas režīmā atkārtoti spiediet taustiņu **DIM**, lai izvēlētos dažādus displeja spilgtuma līmenus

### **LED gaismu ieslçgðana vai izslçgðana**

**1.** Laikā, kad strāva pieslēgta ierīcei, turiet nospiestu taustiņu **DIM**, lai ieslēgtu vai izslēgtu LED gaismu ierīces apakšā un ap skaluma pogu.

### **Modinâtâja iestatîðana**

### **Piezîme**

- -Pârliecinieties, ka esat pareizi iestatîjuði pulksteni.
- **1.** Gaidīšanas režīmā nospiediet un turiet taustiņu **SLEEP/ TIMER** .
	- **[TIMER SET]** (Taimera iestatîðana) îsi parādās. Tad ziņojums **[SELECT SOURCE]** (Izvçlieties avotu) tiek ritinâts, kam seko modinâtâjam pieejamie avoti.  $\mapsto$
- **2.** Spiediet taustiņu **VOL +/-**, lai izvēlētos modinātāja avotu: **DISC, TUNER, USB DIREC**T vai **DOC**K.
- **3.** Spiediet taustiņu **SLEEP/ TIMER**, lai apstiprinâtu.
	- apsuprinatu.<br>→ Stundu cipari sāk mirgot.
- **4.** Spiediet taustiņu **VOL+/** -, lai iestatītu stundas.
- **5.** Spiediet **SLEEP/ TIMER**, lai apstiprinātu. Spiediet SLEEF/THMEN, R<br>→ Minūšu cipari mirgot.
- **6.** Spiediet taustiņu **VOL**+/ -, lai iestatītu minūtes.
- **7.** Spiediet taustiņu **SLEEP/ TIMER**, lai apstiprinâtu.
	- apsuprinatu.<br>→ Skaļuma līmeņa indikators sāk mirgot.

### **8.** Spiediet taustiņu **VOL +/-**, lai iestatītu skaļuma līmeni, tad spiediet **SLEEP/ TIMER**, lai apstiprinātu.<br>اقتناء 10

Modinâtâja ikona tiek parâdîta.

### **Piezîme**

- -Gaidīšanas režīmā atkārtoti spiediet taustiņu **SLEEP/ TIMER**, lai ieslēgtu/ izslēgtu modinātāja taimeri.
- -Modinâtâja skançðanas laikâ Jûs varat spiest taustiņu **VOL +/-,** lai regulētu skalumu.
- Ja disks/ USB/ Pieslçgvieta (DOCK) ir izvēlēts kā modinātāja avots, bet disks nav ievietots vai USB/ iPod/iPhone nav pieslēgts, sistēma tā vietā pārslēdzas uz radio avotu.

# **Automâtiskâs izslçgðanâs taimera iestatîðana**

- **1.** Kad ierīce ir ieslēgta, atkārtoti spiediet taustiņu **SLEEP/ TIMER** , lai izvçlçtos laika periodu (minūtēs).
	- Ierīce automātiski izslēdzas pēc izvēlētā laika.  $\mapsto$

### **Programmatûras atjauninâðana**

Programmatûras atjauninâðanai ierîces darbîbas uzlaboðanai, pârbaudiet ðîs ierîces paðreizçjâs programmatûras versiju, lai salîdzinâtu to ar jaunâko programmatûru (ja pieejama) Philips interneta lapâ.

- **1.** Spiediet taustiņu <del>A</del>.
- **2.** Izvēlieties **[Setup]** (iestatījumi) un spiediet taustiņu **OK**.
- **3.** Izvēlieties **[Advanced]** (padziļināta iestatīšana)> **[Version Info.]** (versijas informācija) un spiediet taustiņu **OK**.

# 8. SKALUMA LĪMEŅA UN SKAŅAS EFEKTU REGULĒŠANA

### **Skaļuma līmeņa regulēšana**

**1.** Atskaņošanas laikā spiediet taustiņus **VOL +/-**, lai palielinātu/samazinātu skaluma līmeni.

### **Skanas efekta izvēle**

# **Piezîme**

-Jūs nevarat lietot dažādus skanas efektus vienlaicīgi.

### **Basu regulçðana**

- **1.** Atskaņošanas laikā spiediet taustiņu **BASS**, lai piekļūtu basu regulēšanai.
- **2.** Spiediet **VOL +/-**, lai regulētu basu līmeni.

### **Diskanta skanu regulēšana**

- **1.** Atskaņošanas laikā spiediet taustiņu **TREBLE**, lai pieklūtu diskanta skanu regulēšanai.
- **2.** Spiediet **VOL +/-**, lai regulētu diskanta skaņu lîmeni.

### **Automâtiskâs skaïuma vadîbas izvçle**

Automātiskās skaļuma vadības iezīme nodrošina sistēmas automātisku augsto un zemo frekvenču skanas pastiprinājumu zemos skaluma līmenos (jo lielāks skalums, jo mazāks augsto un zemo frekvenču skanas pastiprinājums).

**1.** Lai ieslēgtu/ izslēgtu automātiskās skaļuma **LOUDNESS** . vadību, atskaņošanas laikā spiediet taustiņu

## **Skanas atslēgšana**

1. Atskaņošanas laikā spiediet taustiņu atslēgtu/atjaunotu skaņu.

### **Klausīšanās caur austiņām**

### 1. Pieslēdziet austiņas ierīces n kontaktam.

## **... JÛSU BLU-RAY HI-FI SISTÇMA**

# **2. Avotu un krâsu taustiòi**

- Izvēlas avotu.
- $\bullet$ BD-live: izvēlas uzdevumus vai iespējas.

### **3. DIM**

- Izvçlas galvenâs ierîces displeja ekrâna apgaismojuma lîmeni.
- $\bullet$ (Nospiediet un turiet) ieslēdz vai izslēdz LED gaismu ierīces apakšā un ap skaluma pogu.

### **4. CLOCK**

- -Iestata pulksteni.
- Parâda iestatîto pulksteni.

### **5. MODE/ OPTIONS**

- $\bullet$ Izvēlas atkārtotas atskaņošanas režīmus.
- Izvēlas sajauktas secības atskanošanas režīmu.
- $\bullet$ Piekļūst pašreizējās darbības vai izvēles iespējām.

#### **6.**  $V \triangleleft V$

- $\bullet$ Navigācijai pa izvēlnēm.
- $\bullet$ ◆: Meklē atpakaļ vai uz priekšu radio staciju.
- $\bullet$ ▲ ▼: Uztver radio staciju.

### **7. RDS/ INFO**

- $\bullet$ Dalai radio staciju:
- $\bullet$ Parâda RDS informâciju.
- $\bullet$ Parâda paðreizçjâ statusa vai diska informâciju.
- -Parāda mēdiju informāciju (datu diskiem/ USB ierīcēm).

### **8.**

 $\bullet$ Pauzē atskanošanu.

### 9.  $\blacktriangleleft$ **/**

- $\bullet$ Pârlec uz iepriekðçjo vai nâkamo virsrakstu, nodalu vai celinu.
- $\bullet$ Pārlec uz iepriekšējo/ nākamo virsrakstu vai nodalu.

### 10.  $\blacktriangleleft$  /**>**

- $\bullet$ Meklç atpakaï vai uz priekðu.
- $\bullet$ Uztver radio staciju.

#### **11. TREBLE**

 $\bullet$ Pieklūst diskanta skanu līmena regulēšanai.

### **12. BASS**

 $\bullet$  Piekļūst basu līmeņa regulēšanai..

### **13. Burtu-ciparu taustiòi**

- $\bullet$   $\quad$  Izvēlas atskaņojamo punktu.
- $\bullet$ Ievada ciparus/ burtus/ tekstus.

### **14. LOUDNESS**

 $\bullet$   $\quad$  leslēdz vai izslēdz automātisku skaļuma regulēšanu.

### **15. PROGRAM**

- Programmç radio stacijas.

### 16. OPEN/ CLOSE (Atvērt/ aizvērt) #

- Atver vai aizver diska nodalîjumu.

### **17. VOL +/-**

- $\bullet$ Regulē skalumu.
- $\bullet$ Regulē laiku.
- $\bullet$ Regulē basu/ diskanta skanu līmeni.

### **18.**

-Izslēdz vai atjauno skanu

### **19.**

 $\bullet$ Beidz atskanošanu.

### **20.**

-Sāk vai turpina atskanošanu.

### **21.**  $\Rightarrow$  **BACK**

• Atgriežas iepriekšējā izvēlnē.

### **22. OK**

- Apstiprina ievadi vai izvçli.

### **23.**

-

- Atver ðîs ierîces mâjas izvçlni.

### **24. DISC /POP-UP/ MENU**

- $\bullet$ **BD:** atver vai aizver iznirstošo izvēlni.
- **DVD:** atver vai aizver diska izvēlni.

### **25. SLEEP/ TIMER**

- Iestata izslçgðanâs taimeri.
- Iestata modinâtâja taimeri.

### **26. TOP MENU**

-

- -**BD:** atver galveno izvēlni.
- **DVD:** parāda virsraksta izvēlni.

### **3. SAVIENOJUMI**

Lai lietotu ðo ierîci, veiciet zemâk sekojoðus savienojumus.

### **Sagatavoðanâs** -

- **1.** Novietojiet ierīci TV tuvumā.
- **2.** Novietojiet kreiso un labo skaļruni vienādā attālumā no TV un apmēram 45 grādu leņķī no klausîðanâs pozîcijas.

#### $\equiv$ **Piezîme**

- Lai novçrstu magnçtiskos traucçjumus vai nevēlamus trokšnus, nekad nenovietojiet ierīci un skaļruņus jebkādu starojuma avotu tuvumâ.

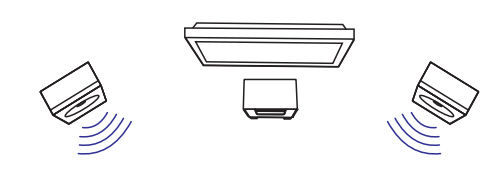

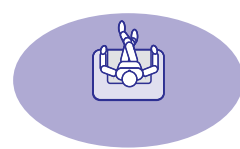

#### **Pamatsavienojumi:**

- Skalruni -
- Video  $\bullet$
- Audio  $\bullet$
- Baroðana  $\bullet$

#### **Papildu savienojumi**

- Audio pârsûtîðana uz citâm ierîcçm.
	- HDMI -saderîgs AV resîveris/ pastiprinâtâjs -
	- Daudzkanâlu AV resîveris/pastiprinâtâjs -
	- Digitâlais AV pastiprinâtâjs/resîveris -
	- Analogā stereo sistēma -
- FM antena  $\bullet$
- USB ierîce  $\bullet$
- iPod/iPhone pieslēgvieta (saderīgais pieslēgvietas modelis: DCK3060: nav iekļauts komplektâ).  $\bullet$
- Vadu/ bezvadu sakaru tîkls

### **Piezîme**

- $\bullet$ Identifikâcijai un strâvas padeves prasîbâm skatiet datu etiketi preces mugurpusē vai apakðâ.
- $\bullet$ Pirms jebkâdu savienojumu veikðanas vai mainas, pārliecinieties, ka visas ierīces ir atslegtas no strāvas.

### **Skalrunu pieslēgšana**

#### $\equiv$ **Piezîme**

- $\bullet$ Pilnībā ievietojiet notīrīto skalrunu vada galu terminâlâ, kâ tas parâdîts zîmçjumâ.
- $\bullet$ Optimālas skanas iegūšanai izmantojiet tikai komplektā iekļautos skalrunus.
- $\bullet$ Pievienojiet tikai tādus skaļruņu, kuru pretestîba ir tâda pati vai lielâka nekâ komplektā iekļautajiem skaļruņiem.
- -DEMO kontakts ir izmantojams tikai demonstrācijas ierīcei, kas nav iekļauta šajā ierīcē. Nemēģiniet pievienot šim kontaktam nevienu citu ierîci.

### **Pie galvenâs ierîces:**

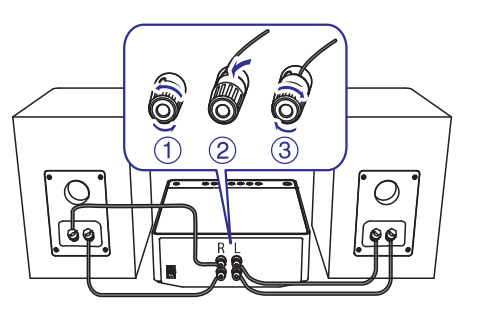

### ... FM RADIO STACIJU UZTVERSANA

## **Manuâlâ radio staciju programmçðana**

#### $\equiv$ **Piezîme**

- -Jûs varat ieprogrammçt ne vairâk kâ 40 radio stacijas.
- **1.** Uztveriet radio staciju.
- **2.** Spiediet taustiņu **PROGRAM**, lai aktivizētu programmçðanu.
- 3. Spiediet taustiņus  $\blacktriangleleft$  /  $\blacktriangleright$ l, lai izvēlētos radio taustiņu **PROGRAM**, lai apstiprinātu. stacijai numuru no 1 lîdz 40, tad spiediet
	- rausniju **r nounnim**, iai apsuprinatu.<br>→ Displejā tiek parādīts saglabātās radio stacijas numurs un frekvence.
- **4.** Atkārtojiet augstāk minētos soļus, lai ieprogrammçtu citas radio stacijas.

#### $\equiv$ **Piezîme**

 $\bullet$ Lai pârrakstîtu ieprogrammçtu radio staciju, saglabājiet citu radio staciju tās vietâ.

## **Saglabâto radio staciju uztverðana**

1. Spiediet taustiņus  $\blacktriangleleft$  /  $\blacktriangleright$ l, lai izvēlētos saglabātās radio stacijas, kuru vēlaties dzirdēt, numuru.

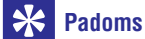

- 
- $\bullet$ Lai dzēstu saglabātu radio staciju, uztveriet izvēlēto staciju, tad nospiediet un turiet taustiņu  $\blacksquare$ .

### **RDS pulksteòa uzstâdîðana**

Jûs varat izmantot laika signâlus, kas tiek pârraidîti kopâ ar RDS signâliem, lai automâtiski iestatîtu ierîces pulksteni.

- **1.** Uztveriet RDS radio staciju, kas pârraida laika signâlus.
- **2. Turiet nospiestu taustiņu RDS/ INFO.** 
	- Turiet nospiestu taustiņu **nDJ/ in U**.<br>→ Ierīce automātiski nolasa laika signālus un iestata pulksteni.

### **Piezîme**

- Pârraidîtâ laika precizitâte ir atkarîga no laika signâlu pârraidoðâs RDS stacijas.

### **[DivX VOD Code] (DivX VOD kods)**

Parāda DivX reģistrācijas kodu vai kodu atcelšanai no reáistra.

# **Padoms**

 $\bullet$ Lietojiet šīs ierīces DivX reģistrācijas kodu. kad iznomâjat vai iegâdâjieties video no www.divx.com/vod. DivX video, kas iznomâti vai iegâdâti, izmantojot DivX(R) VOD (Video-Uz-Pieprasîjuma) pakalpojumu, var atskanot tikai uz tās ierīces, kam tie reģistrēti.

### **[Version Info.] (versijas informâcija)**

Parāda šī atskanotāja programmatūras versiju un MAC adresi.

#### <mark>\*</mark> **Padoms**

- Ðî informâcija ir nepiecieðama, lai pârbaudîtu, vai Philips interneta lapâ ir pieejama jaunâka programmatûras versija, lai to varçtu lejupielâdçt un uzstâdît uz ðî atskanotāja.

### **[Restore Factory Settings] (atjaunot rûpnîcas iestatîjums)**

Pārstata visus šī atskanotāja iestatījumus uz rūpnīcas iestatījumiem, iznemot iestatījumu **[Parental Control]** (vecâku kontrole).

# **...IESTATÎJUMU REGULÇÐANA 7. FM RADIO STACIJU UZTVERÐANA**

- **1.** Pârliecinieties, ka esat pievienojuði un pilnîbâ izritinājuši komplektā iekļauto FM antenu.
- **2.** Nospiediet **RADIO.**
- **3.** Nospiediet  $\blacktriangleleft$  /  $\blacktriangleright$   $\blacktriangleright$  vai  $\blacktriangleleft$   $\blacktriangleright$ .
- **4.** Kad frekvences indikâcija sâk mainîties, atlaidiet taustinu.
	- analulet tausniju.<br>→ FM radio uztvērējs atskaņo radio staciju ar pietiekami spçcîgu uztverðanas signâlu.
- **5.** Atkârtojiet 3. un 4.soli, lai uztvertu citas radio stacijas.

### **Vâja signâla radio staciju uztverðana**

Atkārtoti spiediet ▲ / ▼, līdz uztveršana ir optimâla.

## **Automâtiskâ radio staciju programmçðana**

### **Piezîme**

- $\bullet$  Jûs varat ieprogrammçt ne vairâk kâ 40 radio stacijas.
- 1. Spiediet taustiņus  $\blacktriangleleft$  /  $\blacktriangleright$ l, lai izvēlētos radio stacijas numuru, no kura sākt programmēšanu.
- **2.** Nospiediet un 2 sekundes turiet taustiņu **PROGRAM** , lai aktivizçtu automâtisku programmçðanu.
	- Displejā īsi parādās **[AUTO]**.  $\mapsto$
	- Tiek saglabâtas visas pieejamâs radio stacijas frekvences stipruma secîbâ.  $\mapsto$
	- Pirmâ ieprogrammçtâ radio stacija tiek automātiski atskanota.  $\mapsto$

### **... SAVIENOJUMI**

- **1.** Atskrūvējiet skaļruņu kontaktus.
- **2.** Pilnībā ievietojiet skaļruņa vada sarkano galu sarkanajâ (+) kontaktâ.
- **3.** Pieskrûvçjiet sarkano (+) kontaktu, lai nostiprinâtu vadu.
- **4.** Pilnībā ievietojiet skaļruņa vada sudrabaino galu melnajâ (-) kontaktâ.
- **5.** Pieskrūvējiet melno (-) kontaktu, lai nostiprinâtu vadu.
- **6.** Atkārtojiet no 2. 5. solim labajam skaļrunim.

### **Pie skalruniem:**

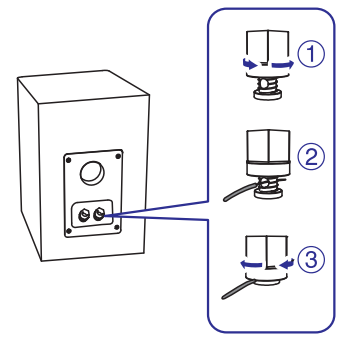

- **1.** Atskrūvējiet skaļruņu kontaktus.
- **2.** Kreisajam skaļrunim, identificējiet skaļruņa vadu, kas pieslēgts pie galvenās ierīces kreisā kontakta.
- **3.** Pilnībā ievietojiet skaļruņa vada sarkano galu sarkanajâ (+) kontaktâ.
- **4.** Pieskrûvçjiet sarkano (+) kontaktu, lai nostiprinâtu vadu.
- **5.** Pilnībā ievietojiet skaļruņa vada sudrabaino galu melnajâ (-) kontaktâ.
- **6.** Pieskrûvçjiet melno (-) kontaktu, lai nostiprinâtu vadu.
- **7.** Atkārtojiet no 2. 6. solim labajam skaļrunim.

## **Video/audio vadu pieslçgðana**

Izvçlieties labâko video savienojumu, ko atbalsta TV.

- **1.iespçja: Pieslçgðana pie HDMI kontakta (HDMI, DVI vai HDCP saderîgam TV).**
- **2.iespçja: Pieslçgðana pie kompozîtu video kontakta (standarta TV).**

### **1.iespçja: Pieslçgðana pie HDMI kontakta**

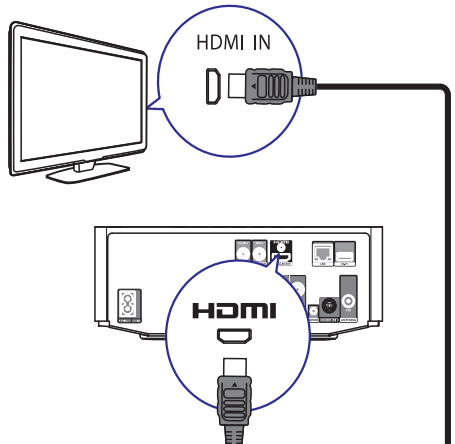

- **1.** Pieslēdziet HDMI vadu (nav iekļauts komplektā) pie:
	- šīs ierīces **HDMI** kontakta  $\bullet$
	- TV HDMI ieejas kontakta.  $\bullet$

#### $\ast$ **Padoms**

-

- -Ja TV ir tikai DVI kontakts, pieslçdziet HDMI/DVI adapteri. Pieslēdziet audio vadu. lai būtu dzirdama skana.
- -Ja ðo ierîci pieslçdz pie TV, kas saderîgs ar 1080p vai 1080p/ 24Hz, Philips iesaka lietot HDMI 2.kategorijas vadu, zinâms arî kâ Liela âtruma HDMI vads, lai nodroðinâtu optimâlu video un audio izeju.
- Lai atskanotu digitālos video attēlus no BD-video vai DVD-video, izmantojot HDMI savienojumu, ir nepiecieðams, lai atskanotājs un displeja ierīce (vai AV resîveris/pastiprinâtâjs) atbalstîtu autortiesību aizsardzības sistēmu, sauktu par HDCP (augsta diapazona digitâlâ satura aizsardzības sistēma).
- Ðî tipa savienojums nodroðina vislabâko attēla kvalitāti.

### **... SAVIENOJUMI**

### **2.iespçja: Pieslçgðana pie kompozîtu video kontakta**

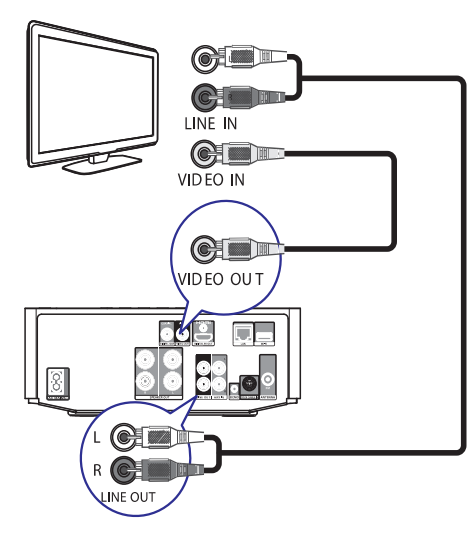

- **1.** Pieslçdziet kompozîtu video vadu pie:
	- šīs ierīces **VIDEO** kontakta  $\bullet$
	- TV VIDEO ieejas kontakta. -
- **2.** Pieslēdziet audio vadus pie
	- šī atskaņotāja **LINE OUT/ AUDIO -L/R** kontaktiem  $\bullet$
	- TV AUDIO ieejas kontaktiem.  $\bullet$

#### <mark>\*</mark> **Padoms**

-TV komponentu video ieejas kontakts var bût apzîmçts kâ **A/V IN, VIDEO IN, COMPOSITE vai BASEBAND.** 

## **Audio pârsûtîðana uz citâm ierîcçm**

Audio no ðîs ierîces Jûs varat pârsûtît uz citâm ierīcēm.

### **Pieslçgðana HDMI – saderîgam AV resîverim/pastiprinâtâjam**

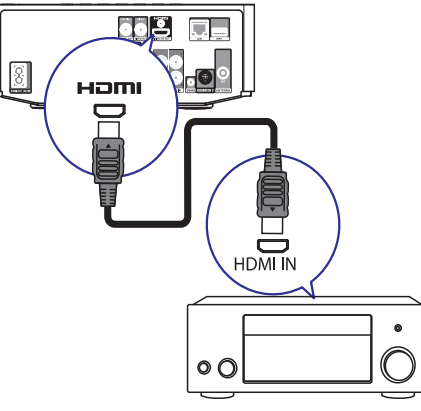

- **1.** Pieslēdziet HDMI vadu (nav iekļauts komplektā) pie:
	- šī atskaņotāja **HDMI** kontakta  $\bullet$
	- ierîces HDMI ieejas kontaktam.  $\bullet$

#### <mark>\*</mark> **Padoms**

 $\bullet$ HDMI savienojums nodroðina vislabâko audio kvalitâti.

### **Pieslçgðana digitâlajam AV pastiprinâtâjam/resîverim**

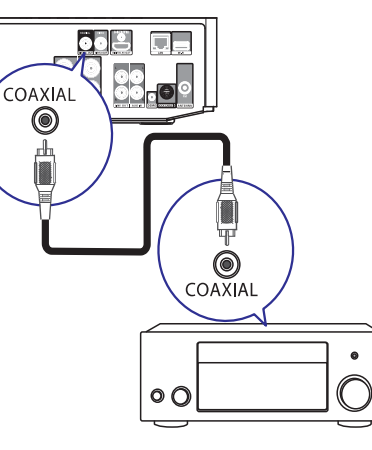

# **... IESTATÎJUMU REGULÇÐANA**

### **[Screen Saver] (ekrâna saudzçtâjs)**

Ieslçdz vai izslçdz ekrâna saudzçtâja reþîmu. Tas palîdz aizsargât TV ekrânu no bojâjumiem, kas radušies no pārāk ilgas stacionāra attēla ietekmes.

- **[On]** (ieslēgt) iestata ekrāna saudzētāju uz ieslēgšanos pēc 10 minūšu bezdarbības (piemēram, pauzes vai stop režīma).
- **[Off]** (izslēgt) izslēdz ekrāna saudzētāja režīmu.  $\bullet$

#### [Change Password] (Paroles nomaina)

Iestata vai maina paroli.

- 1) Spiediet ciparu taustinus, lai ievadītu paroli vai pçdçjo iestatîto paroli. Ja parole ir aizmirsta, ievadiet **'0000'** un spiediet taustiņu **OK**.
- 2) Ievadiet jauno paroli.
- 3) Vēlreiz ievadiet to pašu paroli.
- 4) Izvçlnç izvçlieties punktu **[Confirm]** (Apstiprināt) un spiediet taustiņu **OK**.

### **[Display Panel] (displeja panelis)**

Izvēlas spilgtuma līmeni priekšējā panela displejam.

- $\bullet$  **[100%]** spožākais iestatījums
- **[70%] –** vidējs spožums  $\bullet$
- tumðâks displejs. **[40%]**  $\bullet$

### **[VCD PBC]**

Ieslçdziet vai izslçdziet VCD/SVCD ar PBC (atskaņošanas kontroli) satura izvēlni.

- **[On]** (ieslēgt) parāda satura izvēlni, kad tiek ievietots disks.  $\bullet$
- **[Off]** (izslēgt) izvēlne tiek izlaista un sākas atskaņošana no pirmā virsraksta.  $\bullet$

# **Padziïinâta iestatîðana**

- **1.** Spiediet taustiņu <del>A</del>.
- **2.** Izvēlieties [Setup] (lestatīšana) un spiediet taustiņu **OK.**
- **3.** Izvēlieties **[Advanced]** (padziļināta iestatīšana), tad spiediet taustiņu  $\blacktriangleright$ .

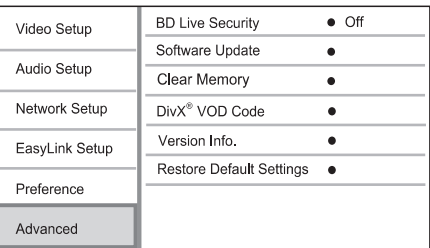

- **4.** Izvēlieties iespēju un spiediet taustiņu **OK**.
- **5.** Izvēlieties iestatījumu un spiediet taustiņu **OK**.
	- Lai atgrieztos iepriekšējā izvēlnē, spiediet taustiņu **"** $\supset$  **BACK**. -
	- $\bullet$   $\;\;$  Lai aizvērtu izvēlni, spiediet taustiņu  $\blacklozenge$ .

### **[BD-Live security] (BD-LIVE droðîba)**

Liedz vai atļauj piekļuvi BD-Live programmai (attiecas tikai uz ne-komerciâlajiem, lietotâja veidotajiem BD-Live diskiem)..

### **[Software Update] (programmatûras atjauninâðana)**

Atjaunina ðîs ierîces programmatûru (ja Philips interneta lapâ ir pieejama jaunâka versija), lai uzlabotu atskanotāja atskanošanas iespējas.

- $\bullet$  **[USB]** atjaunina programmatūru no USB ierīces, kas pieslēgta šai ierīcei.
- (tîkls) lejuplâdç programmatûru no **[Network]** Interneta.  $\bullet$

## **Piezîme**

- Detalizçta pajauninâðanas informâcija pieejama sadalā 'Papildus informācija' > 'Programmatûras pajauninâðana'.

### **[Clear Memory] (dzçst atmiòu)**

Ja pieslēgtās USB atminas ierīces atmiņa ir par mazu, lai lejupielâdçtu failus BD diskam, formatçjiet USB ierīces atminu, lai dzēstu visu tās saturu.

#### $\equiv$ **Piezîme**

-Izdzēšot pieslēgtās USB atminas ierīces atminu, iepriekš no BD-Live ielādētais saturs vairs nebûs pieejams.

# **... IESTATÎJUMU REGULÇÐANA**

#### **[System Audio Control] (Sistçmas Audio Vadîba)**

Atskanojot audio no pieslēgtas ierīces, šī ierīce automâtiski pârslçdzas uz atbilstoðâ audio avotu.

- (ieslçgt) ieslçdz Sistçmas Audio Vadîbas **[On]** iezîmi. Tad turpiniet ar iestatîjumu [Audio Input Mapping] (Audio ieejas pieðíirðana), lai skenētu un pieškirtu visu pieslēgto ierīču audio kanâlus.  $\bullet$
- (izslçgt) izslçdz Sistçmas Audio Vadîbas **[Off]** iezîmi.  $\bullet$
- **[Audio Input Mapping]** (Audio leejas piešķiršana): atjaunina audio ieeju piešķiršanu, ja jaunas ierīces ir pieslēgtas mājas kinozālei. -

### **Piezîme**

- Lai iespējotu EasyLink vadības, Jums uz TV un citām pieslēgtajām ierīcēm jāieslēdz HDMI CEC darbîbas. Papildus informâciju meklçjiet TV/ierîces lietoðanas pamâcîbâ.
- -Philips negarantç 100% sadarbîbu ar visām HDMI CEC saderīgām ierīcēm.

### **Priekðrocîbu iestatîðana**

- **1.** Spiediet taustiņu <del>A</del>.
- **2.** Izvēlieties **[Setup]** (Iestatīšana) un spiediet taustiņu **OK**.
- **3.** Izvēlieties **[Preference]** (priekšrocību iestatīšana), tad spiediet taustiņu >.

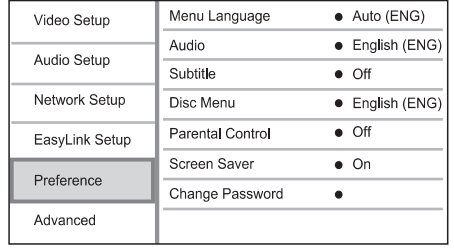

- **4.** Izvēlieties iespēju un spiediet taustiņu **OK**.
- **5.** Izvēlieties iestatījumu un spiediet taustiņu **OK**.
	- Lai atgrieztos iepriekšējā izvēlnē, spiediet taustiņu **"** $\supset$  **BACK**. -
	- Lai aizvērtu izvēlni, spiediet taustiņu  $\biguparrow$ .  $\bullet$

### **[Menu Language] (izvçlnes valoda)**

Izvçlas displeja-uz-ekrâna valodu.

### **Piezîme**

- Ja šī ierīce ir pieslēgta pie HDMI CEC saderîga TV, ðo iestatîjumu nevajag veikt. Tas tiek iestatîts automâtiski uz tâdu paðu, kāds ir TV izvēlnu valodu iestatījums (ja TV iestatîtâ valoda ir saderîga ar ðo ierîci).

### **[Audio]**

Izvēlas audio valodu diska atskanošanai.

### **[Subtitle] (subtitri)**

Izvēlas subtitru valodu diska atskanošanai.

#### **[Disc Menu] (diska izvçlne)**

Izvçlas valodu diska izvçlnei.

### **Piezîme**

- -Ja iestatîtâ valoda nav pieejama diskâ, tâs vietâ tiks lietota diska noklusçtâ valoda.
- $\bullet$ Dažiem diskiem subtitru/audio valodu var nomainît tikai diska izvçlnç.

### **[Parental Control] (vecâku kontrole)**

Liedz piekļuvi diskiem, kas nav piemēroti bērniem. Šī tipa diskiem jābūt ierakstītiem ar novērtējumu. Lai piekïûtu, ievadiet pçdçjo iestatîto paroli vai ' . **0000'**

### **Piezîme**

- -Diski, kas novērtēti virs vecāku kontrolē iestatītā līmeņa iestatījumā **[Parental Control]**, pieprasīs paroli, lai tos varētu atskanot.
- $\bullet$ Vērtējumi ir atkarīgi no valsts. Lai atlautu visu disku atskaòoðanu, izvçlieties **'8'** priekð DVD-video un BD-video.
- Dažiem diskiem novērtējums ir drukāts uz iepakojuma, bet nav ierakstîts diskâ. Ðî funkcija nestrâdâ uz ðâdiem diskiem.

## **... SAVIENOJUMI**

- **1.** Pieslēdziet koaksiālo vadu (nav iekļauts komplektâ) pie:
	- šīs ierīces **COAXIAL** kontakta -
- ierîces COAXIAL/DIGITAL ieejas kontakta.  $\bullet$

### **Pieslçgðana analogajai stereo sistçmai**

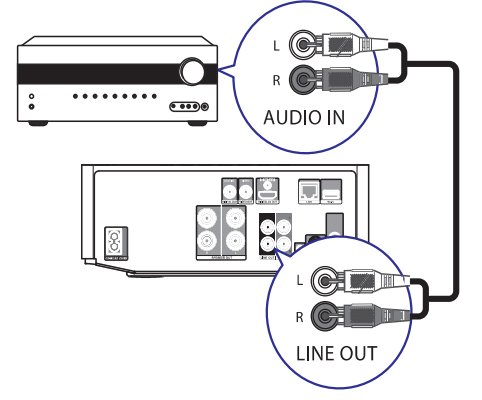

- **1.** Pieslçdziet audio vadus pie:
	- šīs ierīces **LINE OUT/ AUDIO -L/R** kontaktiem  $\bullet$
	- ierīces AUDIO ieejas kontaktiem  $\bullet$

### **Audio pârsûtîðana no citâm ierîcçm**

### **Audio pieslçgðana no TV vai citâm ierîcçm**

Lietojiet šo ierīci, lai atskaņotu audio no TV un citām ierīcēm, piemēram, kabela ierīces.

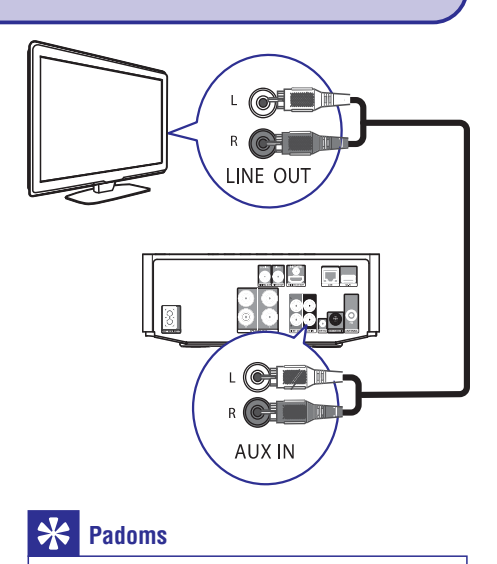

-**• Spiediet MP3 LINK/AUX**, lai izvēlētos Jūsu savienojuma audio izeju.

### **Audio atskaòotâja klausîðanâs**

Jūs varat klausīties audio atskanotāju caur šo ierīci.

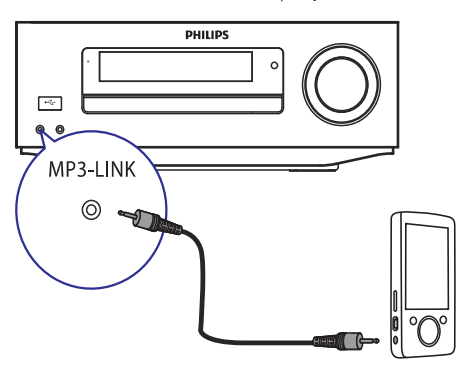

savienojuma vadu pie šīs ierīces **MP3-LINK** • Pieslēdziet komplektā iekļauto MP3 kontakta un audio atskanotāja austiņu kontakta.

### **... SAVIENOJUMI**

# **Padoms**

-Spiediet **MP3 LINK/AUX**, lai izvēlētos Jūsu savienojuma audio izeju.

### **iPod/ iPhone pieslçgvietas pievienoðana**

Ar pieslēgtu iPod/ iPhone pieslēgvietu Jūs varat lâdçt iPod/ iPhone ierîci vai klausîties mûziku no Jûsu iPod/ iPhone caur ðo ierîci.

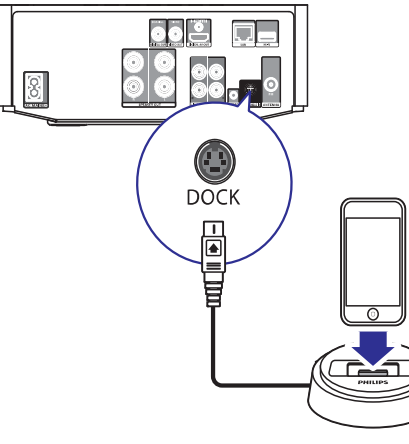

Pieslēdziet pieslēgvietu (nav iekļauta komplektā) pie šīs ierīces **DOCK** kontakta. -

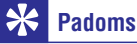

-Spiediet **USB/DOCK**, lai izvēlētos Jūsu savienojuma audio izeju.

### **FM antenas pieslçgðana**

#### <mark>\*</mark> **Padoms**

- Optimâlai uztverei, pilnîbâ izstiepiet un regulējiet antenas novietojumu.
- -Labākai FM stereo uztveršanai, pieslēdziet âra FM antenu kontaktam. **FM**
- Šī ierīce nav saderīga ar MW radio uztverðanu.
- **1.** Pieslēdziet komplektā iekļauto FM antenu pie ierīces kontakta **FM**.

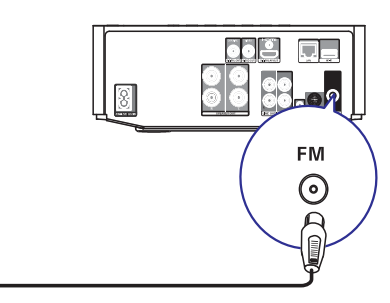

### **USB ierîces pieslçgðana**

**1.** Pieslēdziet USB ierīci šīs ierīces priekšējā paneļa <del>•<</del> USB kontaktam.

### **Piezîme**

- -Spiediet taustinų **A**. izvēlnē izvēlieties **[Browse USB]** (pārlūkot USB), lai piekļūtu saturam un atskanot failus.
- -Pievienojiet USB ierīci tikai  $\leftarrow$  kontaktam uz šīs ierīces priekšējā panela.
- $\bullet$ Philips negarantç saderîbu ar visâm USB ierîcēm

### **Pieslçgðana sakaru tîklam**

Ar vadu vai bezvadu savienojumus (skatiet nodalu 'Uzsâkot darbîbu' > 'Tîkla iestatîðana') Jûs varat pieslēgt šo ierīci Internetam, lai lietotu programmatûras atjauninâðanu un BD-LIVE saturu.

### **Piezîme**

 $\bullet$ Interneta piekluve Philips interneta lapai, lai iegûtu programmatûras atjauninâjumus, var bût liegta, atkarîbâ no lietotâ marðrutçtâja un interneta pakalpojuma sniedzēja līguma. Papildus informācijai, sazinieties ar interneta pakalpojuma sniedzēju.

# **... IESTATÎJUMU REGULÇÐANA**

### **Tîkla iestatîðana**

- **1.** Spiediet taustiņu <del>A</del>.
- **2.** Izvēlieties **[Setup]** (Iestatīšana)un spiediet taustiņu **OK**.
- **3.** Izvēlieties **[Network Setup]** (Tīkla iestatīšana) un spiediet taustiņu $\blacktriangleright$ .

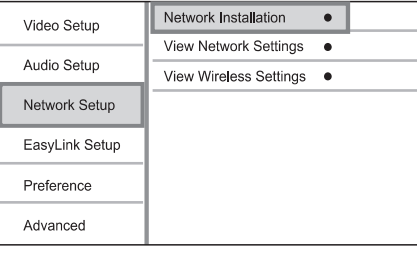

- **4.** Izvelieties iespēju, tad spiediet taustiņu **OK**.
- **5.** Izvēlieties iestatījumu un spiediet taustiņu **OK**.
- 
- $\bullet$  Lai atgrieztos iepriekšējā izvēlnē, spiediet
	- taustiņu **Ɗ BACK**.  $\bullet$  Lai aizvērtu izvēlni, spiediet taustiņu  $\bigstar$ .
- 

#### Uzstâda tîkla savienojumu. **[Network Installation] (Tîkla uzstâdîðana)**

#### **[View Network Settings] (Apskatît tîkla iestatîjumus)**

Parāda pašreizējā tīkla statusa informāciju.

#### **[View Wireless Settings] (Apskatît bezvadu iestatîjumus)**

Parāda informāciju par pašreizējo Wi-Fi statusu. Ja paðreizçjais tîkls nav iestatîts bezvadu savienojumâ, ðî iezîme ir neaktîva.

# **EasyLink iestatîðana**

- **1.** Spiediet taustiņu <del>A</del>.
- **2.** Izvēlieties **[Setup]** (iestatījumi), tad spiediet taustiņu **OK**.
- **3.** Izvēlieties **[EasyLink Setup]**, tad spiediet taustiņu $\blacktriangleright$ .

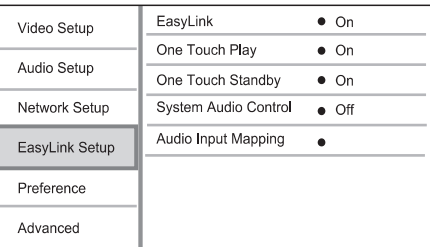

- **4.** Izvēlieties iespēju un spiediet taustiņu **OK**.
- **5.** Izvēlieties iestatījumu un spiediet taustiņu **OK**.
	- taustiņu **⊃ BACK**. Lai atgrieztos iepriekšējā izvēlnē, spiediet  $\bullet$
	- $\bullet$   $\;\;$  Lai aizvērtu izvēlni, spiediet taustiņu  $\blacklozenge$ .

### **[EasyLink]**

Šī ierīce atbalsta Philips EasyLink, kas lieto HDMI CEC (patērētāja elektronika kontroles) protokolu. Jûs varat lietot vienu tâlvadîbas pulti, lai vadîtu visas EasyLink saderîgâs ierîces, kas savienotas ar HDMI kontaktiem.

- **[On]** (ieslēgt) ieslēdz EasyLink funkcijas.
- **[Off] (** izslçgt) izslçdz EasyLink funkcijas.  $\bullet$

#### [One Touch Play] (atskaņošana ar vienu **pieskârienu)**

Spiežot taustiņu  $\mathfrak{G}$ , lai ieslēgtu šo atskaņotāju, TV (ja atbalsta atskanošanu ar vienu pieskārienu) automâtiski ieslçdzas un pârslçdzas uz pareizo video ieejas kanālu. Ja atskanotājā ir ievietots disks, automātiski sākas diska atskanošana.

- $\bullet$  **[On]** (ieslēgt) ieslēdz atskaņošanu ar vienu pieskârienu.
- **[Off]** (izslēgt) izslēdz atskaņošanu ar vienu pieskârienu.

#### **[One Touch Standby] (gaidīšanas režīms ar vienu pieskârienu)**

Nospiežot un turot taustiņu  $\mathsf{\Theta}$ , visas pieslēgtās HDMI CEC ierīces (ja tās atbalsta gaidīšanas režīmu ar vienu pieskârienu) vienlaicîgi pârslçdzas gaidīšanas režīmā.

- **[On]** (ieslēgt) ieslēdz gaidīšanas režīmu ar vienu pieskârienu.  $\bullet$
- **[Off]** (izslēgt) izslēdz gaidīšanas režīmu ar vienu pieskârienu.

# **... IESTATÎJUMU REGULÇÐANA**

### **[Picture Settings] (attçla iestatîjumi)**

Izvēlieties iepriekš noteiktu attēla krāsu iestatījumu kopumu.

- **[Standard]** oriģinālais krāsu iestatījums. -
- koðu krâsu iestatîjums. **[Vivid]**  $\bullet$
- maigs krâsu iestatîjums. **[Cool]**  $\bullet$
- **[Action]** asu krāsu iestatījums. Uzlabo detaļas tumðâ apgabalâ. Ideâls iestatîjums trilleriem.  $\bullet$
- kontrastu krâsu iestatîjums. **[Animation]** Ideāls animācijas attēliem. -

### **Audio iestatîðana**

- **1.** Spiediet taustiņu <del>A</del>.
- **2.** Izvēlieties **[Setup]** (lestatīšana) un spiediet taustiņu **OK**.
- **3.** Izvēlieties **[Audio Setup]** (audio iestatīšana) un nospiediet taustiņu >.

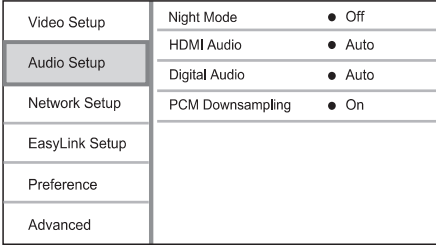

- **4.** Izvēlieties iespēju un spiediet taustiņu **OK.**
- **5.** Izvēlieties iestatījumu un spiediet taustiņu **OK**.
	- Lai atgrieztos iepriekðçjâ izvçlnç, spiediet taustiņu **"** $\supset$  **BACK**.  $\bullet$
	- $\bullet$  Lai aizvērtu izvēlni, spiediet taustiņu  $\spadesuit$ .

### **[Night Mode] (nakts režīms)**

Padara skalo skanu klusāku un kluso skaņu skalāku, lai atskaņotu disku nelielā skaļumā, netraucējot citus.

- [**Auto**] Uztver un izvēlas labāko skaņas līmeni zemā skalumā. Attiecas tikai uz celiniem ar Dolby TrueHD audio.  $\bullet$
- [**On**] (ieslēgt) klusai skatīšanai naktī.  $\bullet$
- **[Off]** (izslēgt) telpiskajai skaņai ar pilnu dinamisko diapazonu.  $\bullet$

### **Piezîme**

 $\bullet$ Attiecas tikai uz Dolby kodētiem DVD-video vai BD-video.

### **[HDMI Audio]**

Izvēlas HDMI audio izeju, ja šis atskanotājs ir pieslçgts pie TV/audio ierîces ar HDMI vadu.

- **[Bitstream]** izvēlieties labāko oriģinālo HD audio (tikai uz HD audio saderîgu resîveri).  $\bullet$
- uztver un izvçlas labâko atbalstîto **[Auto]** audio formâtu automâtiski.  $\bullet$

### **[Digital Audio] (Digitâlais audio)**

Izvēlas audio formātu skanai, kas tiek izvadīta pa DIGITAL OUT kontaktu (koaksiâlo/optisko).

- **[Auto]** uztver un izvēlas labāko atbalstīto audio formâtu automâtiski.
- audio ierîce neatbalsta daudzkanâlu **[PCM]** formâtu. Audio tiek pârveidots uz divu kanâlu skanu.  $\bullet$
- **[Bitstream] –** izvēlas oriģinālo audio, lai atskanotu Dolby vai DTS audio (BD-video īpašais skanas efekts ir izslēgts).  $\bullet$

### **Piezîme**

- $\bullet$ Pârliecinieties, ka audio formâtu atbalsta disks un pieslēgtā audio ierīce (pastiprinâtâjs/resîveris).
- $\bullet$ Ja izvēlēts iestatījums **[Bitstream]**, interaktīvais audio, kā taustiņu skaņa, ir izslēgts.

#### **[PCM Downsampling] (PCM kvalitâtes samazinâðana)**

Iestata PCM audio atjaunoðanas frekvenci izejai DIGITAL OUT (koaksiâlajai/optiskajai).

- **[On]** (ieslēgt) PCM audio tiek pārveidots uz 48kHz.  $\bullet$
- [Off] (izslēgt) BD vai DVD, kas ierakstīts LPCM formâtâ ar autortiesîbu aizsardzîbu, divu kanâlu audio signâli lîdz 96 kHz tiek izvadîti kâ LPCM signâli bez pârveidoðanas.  $\bullet$

### **Strâvas pieslçgðana**

#### Ţ **Uzmanîbu**

- -Preces bojâjuma risks! Pârliecinieties, ka strāvas padeves voltāža atbilst voltāžai, kas drukâta ierîces mugurpusç.
- $\ddot{\phantom{a}}$ Pirms strâvas vada pievienoðanas, pârliecinieties, ka ir veikti visi citi savienojumi.

#### $\equiv$ **Piezîme**

- -Datu etikete atrodas ierīces mugurpusē.
- 1. Pieslēdziet strāvas vadu pie:
	- ðîs ierîces  $\bullet$

 $\bullet$ 

- sienas rozetes
- Ðî ierîce ir gatava iestatîðanai lietoðanai.  $\bullet$

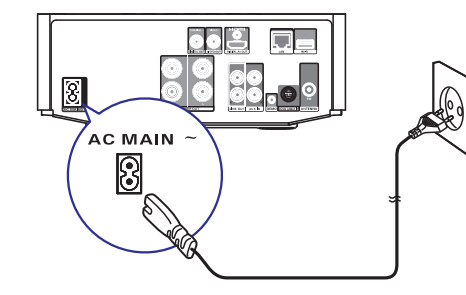

# **... SAVIENOJUMI 4. UZSÂKOT DARBÎBU**

### **Uzmanîbu**

- Citu kā šeit norādītu vadību vai regulējumu lietoðana vai procedûru veikðana var izraisît bîstamu starojuma noplûdi vai citu nedroðu darbîbu.

Vienmēr secīgi ievērojiet šajā nodaļā minētos norâdîjumus.

## **Tâlvadîbas pults sagatavoðana**

- Piespiediet un nostumiet baterijas pults bateriju **1.** nodalîjuma vâku, lai attaisîtu bateriju nodalījumu (skatiet punktu 1 zīmējumā).
- **2.** levietojiet divas AAA baterijas, ievērojot bateriju polaritâti + un -, kâ norâdîts.
- Piespiediet un uzstumiet bateriju nodalîjuma **3.** vāku vietā, lai aizvērtu bateriju nodalījumu (skatiet punktu 3 zîmçjumâ).

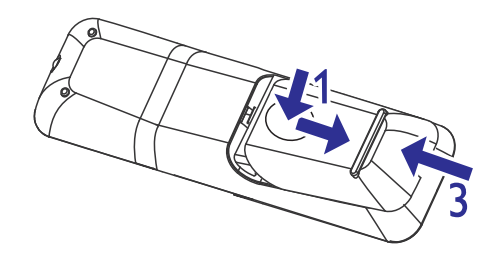

### **Piezîme**

- -Ja tâlvadîbas pults netiks lietota ilgu laiku, iznemiet baterijas.
- Nelietojiet vienlaicîgi vecas un jaunas vai dažādu tipu baterijas.
- Bateriju sastāvā ir kīmiskas vielas, tāpēc no tâm jâatbrîvojas pareizi.

# **Ieslçgðana**

- 1. Spiediet taustiņu  $\mathbb{O}$ .
	- opiediet taustriju ↔.<br>→ Ierīce ieslēdz pēdējo izvēlēto avotu.

# **... UZSÂKOT DARBÎBU**

### **Ierîces pârslçgðana normâlajâ gaidîðanas reþîmâ**

- $\bullet$ Spiediet taustiņu  $\mathfrak{O}$ , lai pārslēgtu ierīci normālajā gaidīšanas režīmā.
	- normalaja galulsanas rezima.<br>→ Pulkstenis (ja iestatīts) ir parādīts.

#### **Lai pârslçgtu ierîci ekonomiskajâ gaidîðanas** režīmā.

 $\bullet$  Nospiediet un turiet taustiņu  $\mathop{\mathbb{O}}$  līdz fona apgaismojums displej panelî izdziest.

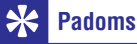

# -

Ekonomiskajā gaidīšanas režīmā Jūs varat nospiest taustiņu **CLOCK**, lai pārslēgtos uz normālo gaidīšanas režīmu un apskatītu pulksteni (ja iestatîts). Ja neviena darbîba netiek izpildīta, ierīce pēc neilga brīža automâtiski pârslçdzas ekonomiskajâ gaidīšanas režīmā.

# **Pulkstena iestatīšana**

- **1.** Normālajā gaidīšanas režīmā nospiediet un turiet taustiņu **CLOCK**, lai aktivizētu pulksteņa iestatīšanas režīmu.
	- Stundu cipari tiek parâdîti un sâk mirgot.  $\mapsto$
- **2.** Spiediet taustiņu **VOL+/ -**, lai iestatītu stundas, tad atkal spiediet **CLOCK**
	- tau atkai spiediet **ullouk**<br>└→ Minūšu cipari tiek parādīti un sāk mirgot.
- **3.** Spiediet taustiņu **VOL+/ -**, lai iestatītu minūtes, tad spiediet taustiņu **CLOCK**, lai apstiprinātu pulkstena iestatījumu.

### **Demonstrācijas režīma aktivizçðana**

Šajā režīmā Jūs varat redzēt visu iezīmiu pārskatu.

- 1. Normālajā gaidīšanas režīmā turiet nospiestu taustiņu *uz galvenās ierīces, lai aktivizētu* demonstrācijas režīmu.
	- Nozîmîgâko pieejamo iezîmju demonstrâcija sâkas.  $\mapsto$

### Lai izslēgtu demonstrācijas režīmu,

**1.** Atkal uz galvenās ierīces nospiediet taustiņu . П

### **TV ieejas atraðana**

- 1. Spiediet taustiņu <sup>()</sup>, lai ieslēgtu šo atskaņotāju.
- **2.** leslēdziet TV un pārslēdziet to uz pareizo video ieejas kanālu vienā no sekojošiem veidiem (informâciju par pareizâ A/V ieejas kanâla izvçli meklējiet TV lietošanas pamācībā).

# **Mâjas izvçlnes lietoðana**

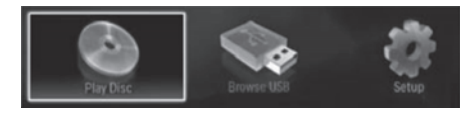

- **1.** Spiediet taustiņu <del>A</del>, lai parādītu sākuma izvēlni.
	- Lai sāktu diska atskaņošanu, izvēlieties punktu **[Play Disc]** (atskaņot disku).
	- Lai apskatîtu USB saturu, izvçlieties punktu pârlûkot USB). **[Browse USB] (**
	- -Lai pieklūtu iestatīšanas izvēlnēm. izvēlieties punktu **[Setup]** (iestatīšana).

# **Navigâcija pa izvçlni**

 $\boxed{0.0}$ 

**1.** Kad tiek rādīta izvēlne, spiediet tālvadības pults taustinus, lai pārvietotos pa izvēlni.

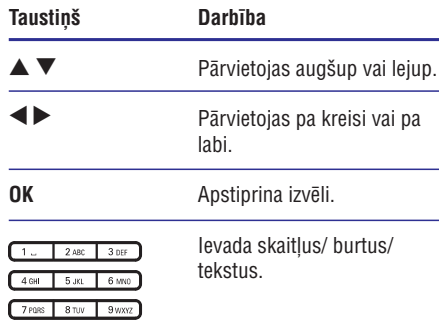

# **6. IESTATÎJUMU REGULÇÐANA**

#### $\equiv$ **Piezîme**

-Ja iestatîðanas punkts ir pelçks, tas nozîmç, ka iestatîjumu nevar mainît pašreizējā statusā.

## **Video iestatîðana**

- **1.** Spiediet taustiņu <del>A</del>.
- **2.** Izvēlieties **[Setup]** (Iestatīšana) un spiediet taustiņu **OK.**
- **3.** Izvēlieties **[Video Setup]** (Video iestatīšana) un spiediet taustiņu $\blacktriangleright$ .

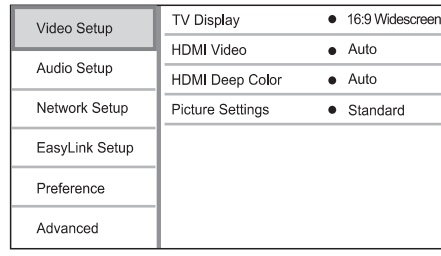

**4.** Izvēlieties iespēju, tad spiediet taustiņu **OK**.

- **5.** Izvēlieties iestatījumu, tad spiediet taustiņu **OK**. Lai atgrieztos iepriekšējā izvēlnē, spiediet  $\bullet$
- taustiņu **Ɗ BACK**.
- $\bullet$  Lai aizvērtu izvēlni, spiediet taustiņu  $\spadesuit$ .

### **[TV Display] (TV displejs)**

Izvçlas displeja formâtu:

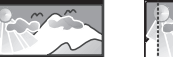

4:3 Letter Box (LB) 4:3 Pan Scan (PS)

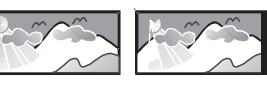

#### 16:9 (Wide Screen)  $16:9$

- **[4:3 Letterbox]** 4:3 TV: platekrâna attçls ar melnâm joslâm ekrâna augðâ un apakðâ.  $\bullet$
- **[4:3 Panscan]** 4:3 TV: pilna augstuma attçls ar apgrieztâm malâm.  $\bullet$
- **[16:9 Widescreen] –** platekrāna TV: ekrāna proporcija 16:9.

**• [16:9]** — 16:9 ekrāna TV: parāda attēlu ar attiecîbu 4:3 diskam, kurâ ir 4:3 attiecîba, ar melnâm joslâm ekrâna sânos.

### **Piezîme**

-Ja disks nav saderīgs ar izvēlēto **[4:3 Panscan]** režīmu, ekrānā tiek parādīts **[4:3 Letterbox]** formāts.

### **[HDMI Video]**

Izvēlieties HDMI video izejas izškirtspēju, kas ir saderīga ar TV displeja iespējām.

- **[Auto]** Uztver un izvēlas labāko video izškirtspēju automātiski.
- **[Native]** lestata oriģinālo video izšķirtspēju.  $\bullet$
- **[480i/576i], [480p/576p], [720p], [1080i], [1080p], [1080p/24Hz]** – izvçlieties video izškirtspējas iestatījumu, kas vislabāk atbilst pieslçgtajam TV. Papildus informâciju meklçjiet TV lietoðanas pamâcîbâ.  $\bullet$

#### $\equiv$ **Piezîme**

-Ja izvēlētais attēla izškirtspējas iestatījums nav saderīgs ar pieslēgto TV, parādās tukšs ekrâns. Gaidiet 10 sekundes, lîdz automātiski atjaunojas iepriekšējais iestatîjums, vai uz tâlvadîbas pults spiediet taustinu  $\biguparrow$  un tad spiediet taustinu kombināciju '**731'** (ciparu taustiņus).

### **[HDMI Deep Color] (HDMI dziïas krâsas)**

Ðî iezîme ir pieejama tikai tad, ja displeja ierîce ir pieslēgta ar HDMI vadu un atbalsta dziļas krāsas funkciju.

- **[Auto]** ieslçdzas automâtiski, ja pieslçgtâ displeja ierîce atbalsta HDMI 'Deep Color' (dziïas krâsas).  $\bullet$
- **[On]** (ieslēgt) Baudiet izteiksmīgus attēlu vairāk kā miljarda krāsās dziļu Krāsu iezīmi atbalstoða TV ekrânâ. Izvada 12 bitu krâsas, kas samazina afiðas efektu.  $\bullet$
- **[Off]** (izslçgt) Izvada standarta 8 bitu krâsas.  $\bullet$

# ... ATSKAŅOŠANA

### **Piezîme**

- Lai izveidotu muzikâlu slîdrâdi, MP3/WMA un JPEG failiem jâatrodas vienâ diskâ vai USB ierîcç.
- **1.** Atskaņojiet MP3/WMA mūziku.
- **2.** Spiediet taustiņu  $\blacktriangleright$  **BACK**, lai atgrieztos galvenajā izvēlnē.
- **3.** Atrodiet foto mapi un spiediet taustiņu **OK**, lai sāktu slīdrādes atskanošanu.
	- Slîdrâde sâkas un turpinâs lîdz foto mapes beigâm.  $\quad \mapsto$
	- Audio turpina atskanošanu līdz diska beigâm.  $\mapsto$
	- Lai beigtu slīdrādes atskanošanu, spiediet taustiņu  $\blacksquare$ .  $\bullet$
	- Lai beigtu mūzikas atskanošanu, vēlreiz spiediet taustiņu  $\blacksquare$ . -

### **Mûzikas atskaòoðana**

### **Celiòu vadîba**

- **1.** Atskaņojiet celiņu.
- **2.** Lietojiet tālvadības pulti, lai vadītu atskaņošanu.

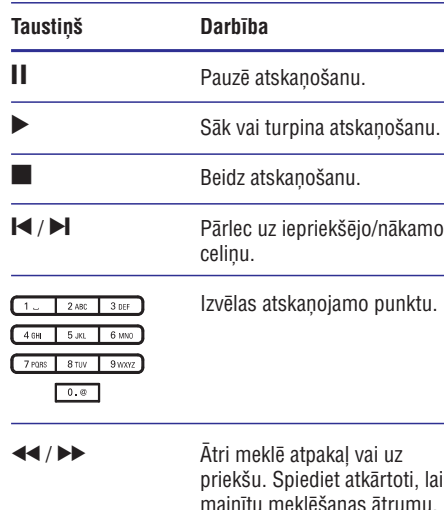

**MODE/ OPTIONS** Izvēlas vai izslēdz atkārtotas atskanošanas vai sajauktas secības režīmu.

### **MP3/WMA mûzikas atskaòoðana**

MP3/WMA ir augsti saspiestu audio failu tips (faili ar paplaðinâjumiem .mp3, .wma).

- **1.** Ievietojiet disku vai USB, kas satur MP3/WMA mûziku.  $\Box$ 
	- Atskanošana sākas automātiski
- **2.** Spiediet taustiņu **⊃ BACK**.
	- Spiediet taustițiu ⊃ **bACK**.<br>→ Tiek parādīta satura izvēlne.
- **3.** Izvēlieties mūzikas mapi un spiediet taustiņu **OK** .
- **4.** Izvēlieties atskaņojamo failu un spiediet taustiņu **OK.** 
	- taustiņu **Ɗ BACK**. Lai atgrieztos galvenajā izvēlnē, spiediet  $\bullet$

### **Piezîme**

- $\bullet$ Diskam, kas ierakstîts vairâkâs sesijâs, atskanota tiek tikai pirmā sesija.
- $\bullet$ WMA failus, ko aizsargâ Digitâlo Tiesîbu Menedžments (DRM), nevar atskanot uz šī atskanotāja.
- $\bullet$ Ðî ierîce nav saderîga ar MP3PRO audio formâtu.
- $\bullet$ Īpašie simboli, kas ir MP3 celina nosaukumâ (ID3) vai albuma nosaukumâ, var netikt parâdîti ekrânâ, jo tie nav saderîgi.
- -Mapes/ faili, kas pārsniedz šī atskaņotāja atbalstîtos limitus, nevar tikt parâdîti vai atskanoti.

## **... UZSÂKOT DARBÎBU**

### **Izvçlnes valodas izvçle**

- -Ja šī ierīce ir pieslēgta pie HDMI CEC saderîga TV, ðo iestatîjumu nevajag veikt. Tas tiek iestatîts automâtiski uz tâdu paðu, kāds ir TV izvēlnu valodu iestatījums (ja TV iestatîto valodu ðî ierîce atbalsta).
- **1.** Mājas izvēlnē izvēlieties punktu **[Setup]** (iestatīšana) un spiediet taustiņu **OK**.
- **2.** Izvēlieties punktu **[Preference]** (priekšrocību iestatīšana), tad spiediet taustiņu $\blacktriangleright$ .
- **3.** Izvēlieties punktu **[Menu Language]** (Izvēlnes valoda), tad spiediet taustiņu $\blacktriangleright$ .

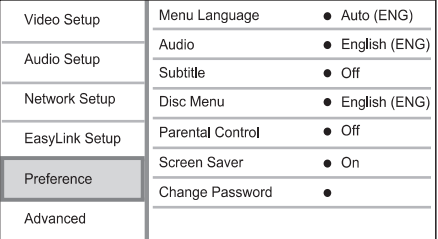

- Valodu iespējas var atšķirties, atkarībā no valsts vai reàiona.
- **4.** Spiediet taustiņus ▲ ▼, lai izvēlētos valodu, tad spiediet taustiņu **OK**.

# **Tîkla iestatîðana**

Jûs varat pieslçgt ðo ierîci Internetam, lai lietotu programmatûras atjauninâðanu un BD Live saturu.

### **Vadu tîkla uzstâdîðana**

# **Piezîme Piezîme**

- -Pârliecinieties, ka tîkla vads ir pareizi pieslēgts.
- **1.** Pieslēdziet tīkla vadu (nav iekļauts komplektā) pie:
	- šīs ierīces **LAN** kontakta -
	- marðrutçtâja ar Interneta savienojumu LAN porta. -
- **2.** Ieslēdziet šo ierīci un maršrutētāju.

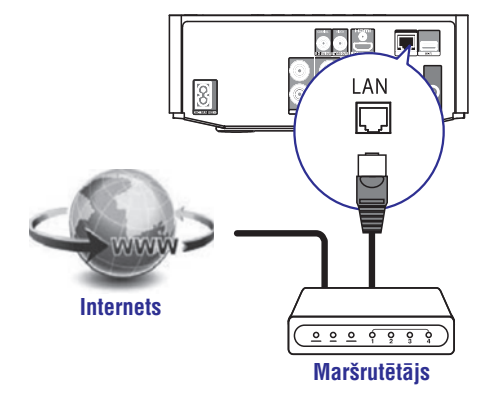

### **Padoms**

- Vadu tîkls nodroðina vislabâko datu pārraides izpildi starp ierīcēm.

### **Bezvadu tîkla uzstâdîðana**

### **Piezîme**

- Bezvadu savienojumam Jums nepieciešams lietot atseviški iegādājumu Philips Wi-Fi USB adapteri (ar nosaukumu WUB1110).
- Wi-Fi USB adapteris (WUB1110) nav iekļauts komplektā. Lai iegādātos šo adapteri, apmeklējiet tiešsaistes veikalu shop.philips.com. Ja Philips tieðsaistes veikals nav pieejams Jûsu valstî, lûdzu, sazinieties ar Philips Klientu servisu. Uzzinām apmeklējiet mājas lapu www.philips.com/ support.

# **... UZSÂKOT DARBÎBU**

- **1.** Pieslēdziet Philips Wi-Fi USB adapteri (ar **Wi-Fi** portam ðîs ierîces aizmugurç. nosaukumu WUB1110, iegâdâjams atseviðíi)
- **2.** Ieslēdziet šo ierīci un maršrutētāju.

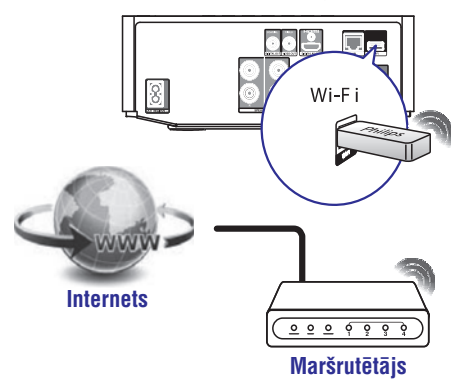

#### $*$ **Padoms**

-Bezvadu savienojuma darbība var atškirties atkarîbâ no diapazona savienojuma, tîkla satiksmes un dažiem apkārtējās vides apstākliem, piemēram, apkārtnē ir metāla paneli, biezas cementa sienas, radio traucçjumi un pârklâjuma attâlums.

### **Tîkla savienojuma instalçðana**

Pirmo reizi pieslēdzot tīklu, instalējiet tīkla savienojumu.

- **1.** Uzstâdiet vadu vai bezvadu tîklu.
- **2.** Spiediet <del>A</del>. lai parādītu mājas izvēlni.
- **3.** Izvēlieties **[Setup]** (Iestatīšana) un spiediet **OK**.
- **4.** Izvēlieties **[Network]** (tīkls) un spiediet **OK**.
- **5. Izvēlieties [Network Installation]** (Tīkla instalācija) un spiediet **OK**.

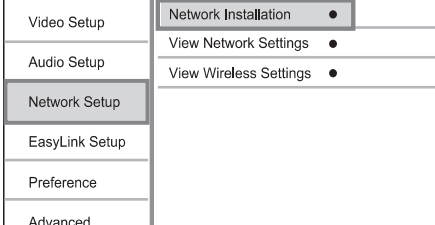

- **6.** Izpildiet TV ekrânâ redzamâs pamâcîbas, lai pabeigtu tîkla instalçðanu.
	- Pēc tīkla instalēšanas pabeigšanas Jūs varat piekïût ðâdiem servisiem 'BD-Live' un programmatûras atjauninâjumiem.  $\mapsto$

#### <mark>\*</mark> **Padoms**

-Šīs ierīces vadu vai bezvadu savienojuma statusus Jûs varat pârbaudît (skatiet nodalu 'Iestatījumu regulēšana' > 'Tīkla iestatîðana' **> '[View Network Settings]** (Apskatît tîkla iestatîjumus) vai **[View Wireless Settings]** (Apskatīt bezvadu iestatîjumus)).

# **Philips EasyLink lietoðana**

Šis atskanotājs ir saderīgs ar Philips EasyLink, kas lieto HDMI CEC (patçrçtâja elektronikas kontroles) protokolu. Ar vienu tâlvadîbas pulti var vadît EasyLink saderīgas ierīces, kas ir pieslēgtas HDMI kontaktiem.

### **Piezîme**

-Lai ieslēgtu EasyLink funkciju, Jums jāieslēdz HDMI CEC darbības uz TV un citām ierīcēm, kas pievienotas pie TV. Papildus informāciju meklējiet TV/ierīces lietoðanas pamâcîbâ.

# **... ATSKANOŠANA**

### **DivX video atskaòoðana**

DivX video ir digitâls mediju formâts, kas saglabâ augstu kvalitâti, par spîti augstas proporcijas saspieðanai.

- Ievietojiet disku vai USB, kas satur DivX video. **1.**
- **2.** Spiediet taustiņu <del>A</del>, izvēlieties **[Play Disc]** (atskaņot disku) vai **[Browse USB]** (Pārlūkot USB), tad spiediet taustiņu **OK**.  $\mapsto$ 
	- Tiek parādīta satura izvēlne.
- **3.** Izvēlieties video mapi un spiediet taustiņu **OK**.
- **4.** Izvēlieties atskaņojamo virsrakstu un spiediet taustiņu **OK**.
- **5.** Lietojiet tālvadības pulti, lai vadītu atskaņošanu.

#### **Taustiòð Darbîba**

Beidz atskanošanu.

### **Piezîme**

 $\mathcal{L}_{\mathcal{A}}$ 

- -Jūs varat atskanot tikai DivX video, kas tikuði iznomâti vai iegâdâti, izmantojot ðî atskanotāja DivX reģistrācijas kodu (skatīt 'Iestatījumu regulēšana' – **[Padziļināta** ). **iestatîðana] > [DivX VOD kods]**
- -Jūs varat atskanot DivX video failus, kas ir mazâki par 4GB.
- -Šis atskaņotājs var parādīt līdz pat 45 simbolus subtitros.

# **Foto atskaòoðana**

### **Foto slîdrâdes atskaòoðana**

Jūs varat atskanot JPEG fotogrāfijas (failus ar paplaðinâjumiem .jpeg vai .jpg).

- **1.** levietojiet disku vai USB, kas satur JPEG fotogrâfijas.
- Spiediet taustiòu . **2. BACK** -Tiek parādīta satura izvēlne.
- **3.** Izvēlieties foto mapi un spiediet taustiņu **OK**, lai tai pieklūtu.
	- Lai izvēlētos fotogrāfiju, spiediet navigācijas taustiņus.
	- Lai palielinātu izvēlēto fotogrāfiju un sāktu slīdrādi, spiediet taustiņu **OK**.

**4.** Spiediet taustiņu **OK**, lai sāktu slīdrādes atskanošanu.

### **Piezîme**

- Var bût nepiecieðams ilgâks laiks, lai parâdîtu diska saturu TV ekrânâ, diskâ ierakstîto dziesmu/fotogrâfiju lielâ skaita dēl.
- -Šis atskanotājs var parādīt tikai digitālā fotoaparāta attēlus, saskaņā ar JPEG-EXIF formâtu, ko parasti lieto gandrîz visi digitãlie fotoaparāti. Tas nevar atskanot kustīgus JPEG vai attēlus citos formātos kā JPEG, vai skanas klipus, kas asociēti ar attēliem.
- -Mapes/faili, kas pārsniedz šī atskanotāja atbalstîtos limitus, nevar tikt parâdîti vai atskanoti.

### **Foto atskanošanas vadība**

- **1.** Atskaņojiet foto slīdrādi.
	- Spiediet taustiņu **MODE/OPTIONS**, lai piekļūtu atskaņošanas iespējām, un spiediet taustiņu **OK**.
	- Slīdrādes atskanošanas laikā Jūs varat arī spiest taustiņus  $\blacktriangle \blacktriangledown$ , lai apgrieztu fotogrâfijas horizontâli/ vertikâli.  $\bullet$
	- Ja slîdrâdes atskaòoðana apstâjas, spiediet taustiņu  $\blacktriangleright$ , lai turpinātu atskaņošanu.  $\bullet$

### **Slîdrâdes intervâla un animâcijas iestatîðana**

- **1.** Atskaņošanas laikā spiediet taustiņu . **MODE/OPTIONS**
	- mobe/or Hows.<br>→ Tiek parādīta atskaņošanas iespēju izvēlne.
- **2.** Izvēlnē izvēlieties **[Duration per slide]** (slaida rādīšanas ilgums), tad spiediet taustiņu **OK**.
- **3.** Izvēlieties ilgumu un spiediet taustiņu **OK**.
- **4.** Izvēlnē izvēlieties **[Slide Animation]** (slaida animācija) un spiediet taustiņu **OK**.
- **5.** Izvēlieties animācijas efekta tipu un spiediet taustiņu **OK**.

### **Muzikâlas slîdrâdes atskaòoðana**

Izveidojiet muzikālu slīdrādi, lai atskanotu MP3/WMA mûzikas failus un JPEG foto failus vienlaicîgi.

# **... ATSKANOŠANA**

### **Noteikta segmenta atkârtota atskaòoðana**

- **1.** Atskaņošanas laikā spiediet taustiņu **MODE/OPTIONS** .
	- mob£/or 110N3.<br>└→ Tiek parādīta atskaņošanas iespēju izvēlne.
- **2.** Izvēlnē izvēlieties **[Repeat A-B]** (atkārtot A-B), tad spiediet taustiņu **OK**, lai noteiktu sākuma punktu.
- **3.** Turpiniet video atskaņošanu, tad spiediet taustiņu **OK**, lai noteiktu beigu punktu.  $\mapsto$ 
	- Sākas atkārtota atskanošana.
	- taustiņu O **MODE/PTIONS**, izvēlieties **[Repeat A-B]** un spiediet taustiņu OK. Lai atceltu atkārtotu atskanošanu, spiediet  $\bullet$

### **Piezîme**

-Segmenta iezīmēšana atkārtotai atskanošanai ir iespējama tikai viena celina/virsraksta robežās.

### Video atskaņošanas apskate no dažādiem **kameras lenkiem**

- **1.** Atskaņošanas laikā spiediet taustiņu **MODE/OPTIONS** .
	- mobe/or rions.<br>└→ Tiek parādīta atskaņošanas iespēju izvēlne.
- **2.** Izvēlnē izvēlieties **[Angle List]** (leņķu saraksts), tad spiediet taustiņu $\blacktriangleright$ .
- **3.** Izvēlieties leņķa iespēju, tad spiediet taustiņu **OK** . -
	- Atskanošana nomainās uz izvēlēto lenki.

### **Piezîme**

-Attiecas tikai uz diskiem, kas satur ainas ar vairākiem leņķiem.

### **Subtitru manuâla parâdîðana augstâk**

Jûs varat manuâli noregulçt subtitru pozîciju TV ekrânâ.

- **1.** Atskaņošanas laikā spiediet taustiņu **MODE/OPTIONS.** -
	- Tiek parādīta atskaņošanas iespēju izvēlne.
- **2.** Izvēlnē izvēlieties **[Subtitle Shift]** (Pacelt subtitrus), tad spiediet taustiņu OK.

**3.** Spiediet navigācijas taustiņus (▲ ▼), lai paceltu subtitrus, tad spiediet taustiņu **OK**.

#### <mark>\*</mark> **Padoms**

 $\bullet$ Subtitru pacelðana nedarbojas DivX video ar ārējiem subtitriem.

### **BD-video atskaòoðana**

'Blu-ray' video diskam ir lielâka ietilpîba un tas atbalsta tâdas funkcijas kâ augstas izðíirtspçjas video, daudzkanālu telpiskā skaņa, interaktīvas izvēlnes u.tml.

- **1.** Ievietojiet BD-video disku.
- **2.** Spiediet taustiņu <del>A</del>, izvēlieties **[Play Disc]** (atskaņot disku) un spiediet taustiņu **OK**.
- **3.** Atskaņošana sākas automātiski vai izvēlieties taustiņu **OK,** lai sāktu atskaņošanu. atskanošanas iespēju izvēlnē un spiediet
	- Atskaņošanas laikā var spiest taustiņu **TOP MENU,** lai parādītu diska izvēlni, nepārtraucot diska atskanošanu.
	- **DISC/POP-UP MENU** , lai parâdîtu papildus Atskanošanas laikā var spiest arī taustiņu informâciju, funkcijas vai saturu, kas saglabâti diskâ.  $\bullet$

### **BD-LIVE lietoðana**

(Attiecas tikai uz disku, kas ir saderîgs ar BD-LIVE saturu. Pārliecinieties, ka šī ierīce ir pieslēgta Internetam.)

Papildus saturs (kâ filmu reklâmkadri, subtitri utt.) ir lejupielādējami uz šī atskanotāja iekšējo atminu vai pieslēgto USB saglabāšanas ierīci. Īpaši video dati var tikt atskanoti, kamēr tie tiek lejuplādēti.

Atskanojot disku, kas atbalsta BD-LIVE, atskanotāja vai diska ID var tikt nosūtīts satura sniedzējam, izmantojot internetu. Piedâvâjamie pakalpojumi un funkcijas ir atkarîgi no diska.

# **... UZSÂKOT DARBÎBU**

### **Atskaòoðana ar vienu pieskârienu**

- **1.** Spiediet taustiņu  $\circlearrowleft$  (gaidīšanas režīms), lai ieslēgtu šo ierīci.
	- resiegtu so ierici.<br>└→ TV (ja saderīgs ar viena pieskāriena atskanošanu) automātiski ieslēdzas un pârslçdzas uz pareizo video ieejas kanâlu.
	- Ja šajā ierīcē ir ievietots disks, tā atskanošana tiek sākta automātiski.  $\mapsto$

### **Gaidîðanas reþîms ar vienu pieskârienu**

- **1.** Nospiediet un vairâk kâ 3 sekundes turiet taustiņu  $\mathfrak O$  (gaidīšanas režīms).
	- rausniju → (gaiuisanas rezims).<br>→ Visas pievienotās ierīces (ja saderīgas ar viena pieskāriena gaidīšanas režīmu) automātiski pārslēdzas gaidīšanas režīmā.

### **Audio ieeju pieðíirðana ierîcçm**

### **Piezîme**

 $\bullet$ Pirms sâkat darbîbu, pârliecinieties, ka HDMI TV un citu HDMI ierîèu audio izejas ir pieslēgtas šīs ierīces audio ieeju kontaktiem.

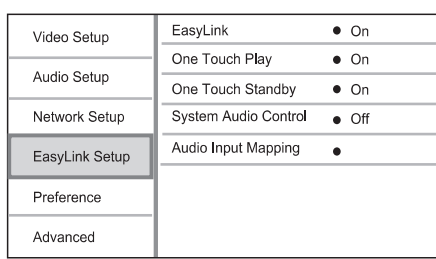

- **1.** Spiediet **A**, izvēlieties **[Setup]** (Iestatīšana), tad spiediet **OK**.
- 2. Izvēlieties [EasyLink Setup], tad spiediet  $\blacktriangleright$ .
	- Iezīmes **[One Touch Play] (**Atskaņošana ar vienu pieskārienu) un **[One Touch Standby]** (Gaidīšanas režīms ar vienu pieskārienu) ir ieslēgtas pēc noklusējuma.  $\bullet$
- **3. Izvēlieties [System Audio Control]** (Sistēmas audio vadība) > **[On]** (leslēgts).
- **4.** Izlasiet ekrânâ redzamâs pamâcîbas un spiediet **OK**, lai izvēlētos **[Continue]** (Turpināt).
	- UK, iai izveietos **[Continue]** (Turpinat).<br>→ Ierīce skenē un parāda pieejamās ierīces.

### **5.** Spiediet **OK**, lai izvēlētos **[Continue]** (Turpināt).

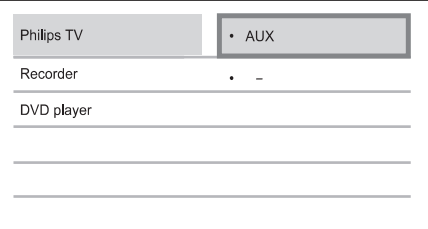

tad spiediet **OK**. Izvēlieties pieslēgto ierīci izvēlnes kreisajā pusē.

- **6.** Izvēlieties kontaktu, kas lietots ierīcei, tad spiediet **OK**.
	- Atkārtojiet no 6. 7. solim, lai piešķirtu audio ieejas citām ierīcēm.  $\mapsto$
- **7.** Spiediet **<del>A</del>**, lai izietu no izvēlnes.

### **Audio ieeju pieðíirðanas no pieslçgtajâm ierîcçm atjauninâðana**

Ja Jūs jau esat piešķīruši audio ieejas pieslēgtajām ierīcēm, Jūs varat lietot šo procedūru iezīmes atiaunināšanai.

- **1.** Spiediet taustiņu **<del>A</del>,** izvēlieties **[Settings]** (lestatījumi), tad spiediet OK.
- **2. Izvēlieties [EasyLink Setup] > [Audio Input Mapping] (**Audio ieeju piešķiršana), tad spiediet **OK**.
- **3.** Izvēlieties pieslēgto ierīci, tad spiediet **OK**.
- **4.** Izvēlieties AUX ieejas kontaktu, kas lietots ierīcei, tad spiediet **OK**.

### **Piezîme**

-Philips negarantē pilnīgu sadarbību ar visām HDMI CEC ierīcēm.

# **5. ATSKANOŠANA**

### Diska atskaņošana

### **Uzmanîbu**

- Neievietojiet diska nodalîjumâ neko citu kâ diskus.
- 1. Spiediet taustiņu OPEN/ CLOSE<sup>4</sup>, lai atvērtu diska nodalîjumu.
- **2.** levietojiet disku ar etiķeti uz augšu.
- **3.** Spiediet taustiņu **OPEN/ CLOSE ▲**, lai aizvērtu **1.**<br>Spieka nodalījumu un sāktu diska atskanošanu **1.** diska nodalījumu un sāktu diska atskanošanu.
	- $\bullet$   $\quad$  Lai redzētu diska saturu, ieslēdziet TV uz pareizo skatîðanâs kanâlu ðai ierîcei.
	- $\bullet$   $\quad$  Lai beigtu diska atskaņošanu, spiediet taustiņu  $\blacksquare$ .

### **Piezîme**

- -Pârbaudiet atbalstîto disku tipus (skatît 'Jūsu Blu-ray Hi-Fi sistēma' > 'Atskanojamie mēdiji').
- Ja tiek parādīta paroles ievades izvēlne. ievadiet paroli, pirms būs iespējams atskanot slēgtu vai aizliegtu disku (skatīt 'Iestatîjumu regulçðana' > 'Priekðrocîbu iestatīšana' > **[Vecāku kontrole]**).
- Ja diska atskanošana ir pauzēta vai apturçta, pçc 10 minûðu bezdarbîbas parādīsies ekrāna saudzētājs. Lai izslēgtu ekrâna saudzçtâju, spiediet jebkuru taustinu.
- Ja diska atskanošana ir pauzēta vai apturçta, pçc 15 minûðu bezdarbîbas atskaņotājs automātiski pārslēgsies gaidīšanas režīmā.

## **Atskaòoðana no USB ierîces**

Atskaņojiet vai apskatiet mēdiju failus no šādām USB ierīcēm:

- Zibatmina  $\bullet$
- Atminas karšu lasītājs  $\bullet$
- HDD (ðîs ierîce var atpazît tikai pârnçsâjamus cieto disku draivus ar USB ar jaudu ne lielâku kâ 500mA.)  $\bullet$

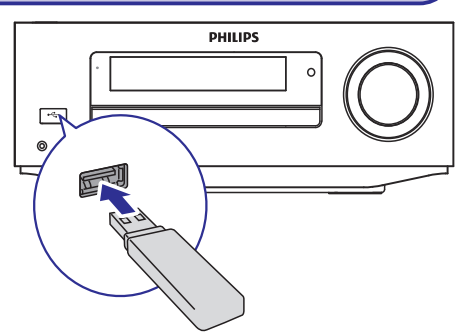

- 1. Sagatavojiet USB ierīci, kurā saglabāti atskanojami mēdiju faili.
- **2. Pieslēdziet USB ierīci kontaktam <del>•<</del>· (USB)** uz šīs ierīces priekšējā panela.
	- Pēc tam, kad ierīce veiksmīgi nolasījusi failus USB ierīcē, atskanošana sākas automâtiski.  $\mapsto$
- **3.** Spiediet taustiņu **⊃ BACK**. opiediet taustriju ⊃**bAGK.**<br>→ Tiek parādīta satura izvēlne.
- **4.** Izvēlieties atskaņojamo failu, tad spiediet taustiņu **OK**.

#### <mark>\*</mark> **Padoms**

- $\bullet$ Skatiet nodalas 'Mūzikas atskanošana', 'Foto atskanošana', 'Video atskanošana', lai iegûtu papildus informâciju.
- $\bullet$   $\quad$  Lai beigtu atskaņošanu, spiediet taustiņu  $\blacksquare$  vai izņemiet USB ierīci.

### **Piezîme**

- $\bullet$ Philips negarantç saderîbu ar visâm USB ierīcēm.
- Ne visas digitâlâs kameras tiek atbalstîtas. Digitâlâs kameras, kam nepiecieðama datoru programmas instalçðana netiek atbalstîtas.
- $\bullet$ NTFS (jaunas tehnoloģijas failu sistēma) datu formâts nav atbalstîts.

## **Video atskaòoðana**

### Video atskanošanas vadība

- 1. Atskaņojiet virsrakstu.
- **2.** Lietojiet tâlvadîbas pulti, lai kontrolçtu atskanošanu.

# **... ATSKANOŠANA**

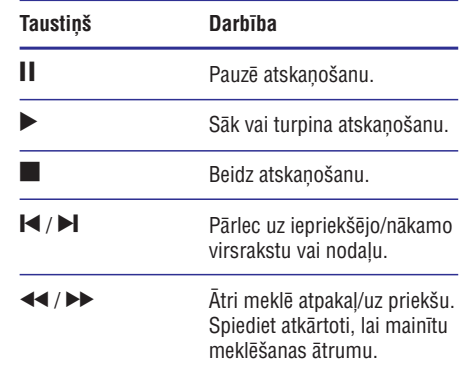

### **Piezîme**

 $\bullet$ BD diskiem ar Java programmu, turpinâðanas funkcijas pieejamîba ir atkarîga no diska.

### **Izvçlnes atvçrðana**

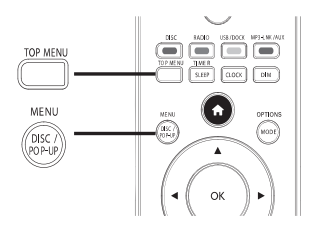

### **BD-video disks**

- **TOP MENU:** piekļūst BD-video diska izvēlnei, nepārtraucot diska atskaņošanu.
- **POP-UP MENU:** beidz video atskaņošanu un parāda diska izvēlni. Šī funkcija ir atkarīga no diska.  $\bullet$

### **DVD-video disks**

- **TOP MENU:** parāda diska pamat-izvēlni.  $\bullet$
- **DISC MENU:** parâda diska informâciju un palîdz ar diskâ pieejamajâm funkcijâm.  $\bullet$

#### **VCD/SVCD/DivX disks**

**• DISC MENU:** parāda diska saturu.

# **Padoms**

-Ja iestatījums PBC ir izslēgts, VCD/SVCD izlaiž izvēlni un sāk atskanošanu no pirmā virsraksta. Lai parādītu izvēlni pirms atskanošanas, ieslēdziet iestatījumu PBC (skatīt nodaļu 'lestatījumu regulēšana' – ). **[Priekðrocîbu iestatîðana] > [VCD PBC]**

### **Virsraksta/nodaïas izvçle**

- **1.** Atskaņošanas laikā spiediet taustiņu **MODE/OPTIONS.**
	- mob£/or 110N3.<br>└→ Tiek parādīta atskaņošanas iespēju izvēlne.
- **2.** Izvēlnē izvēlieties **[Titles]** (virsraksti) vai [Chapters] (nodaļas), tad spiediet taustiņu OK.
- **3.** Izvēlieties virsraksta vai nodaļas numuru, tad spiediet taustiņu **OK**.

### **Atskaòoðanas pârlçkðana uz noteiktu laiku**

- **1.** Atskaņošanas laikā spiediet taustiņu **MODE/OPTIONS.** mobe/or Hows.<br>└→ Tiek parādīta atskaņošanas iespēju izvēlne.
	-
- **2.** Izvēlnē izvēlieties **[Time Search]** (laika meklēšana), tad spiediet taustiņu **OK**.
- **3.** Spiediet **Navigācijas taustiņus (▲ ▼**), lai spiediet taustiņu **OK**. mainītu laiku, uz kuru vēlaties pārlēkt, tad

### **Palielinâðana/samazinâðana**

- **1.** Atskaņošanas laikā spiediet taustiņu **MODE/OPTIONS** .
	- mob£/or 110N3.<br>└→ Tiek parādīta atskaņošanas iespēju izvēlne.
- **2.** Izvēlnē izvēlieties **[Zoom]** (mērogmaiņa), tad spiediet taustiņu **OK**.
- **3.** Spiediet navigācijas taustiņus (<br />  $\blacktriangleright$ ), lai taustiņu **OK.** izvēlētos palielinājuma attiecību, tad spiediet
- **4.** Spiediet navigācijas taustiņus (**◀▶▲▼**), lai pārvietotos pa palielināto attēlu.
	- taustiņu **⊃ BACK**, lai parādītu navigācijas taustiņus (<**I**>), līdz tiek  $\bullet$  Lai atceltu palielinājuma režīmu, spiediet mērogmainas attiecības skalu, un spiediet izvēlēta tālummainas attiecība [1X].